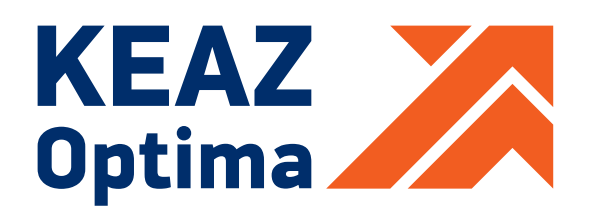

# **УНИВЕРСАЛЬНЫЙ МИКРОПРОЦЕССОРНЫЙ БЛОК ЗАЩИТЫ ДВУХСКОРОСТНЫХ АСИНХРОННЫХ ЭЛЕКТРОДВИГАТЕЛЕЙ OptiDin УБЗ-302-01**

## **РУКОВОДСТВО ПО ЭКСПЛУАТАЦИИ (СОВМЕЩЕННОЕ С ПАСПОРТОМ)**

**ТУ 3425-001-71386598-2005**

**АО «КЭАЗ» г. Курск, ул. Луначарского, 8 www.keaz.ru**

Перед использованием устройства внимательно ознакомьтесь с Pуководством по эксплуатации. Перед подключением устройства к электрической сети выдержите его в течение двух часов при условиях эксплуатации.

Для чистки устройства не используйте абразивные материалы или органические соединения (спирт, бензин, растворители и т.д.).

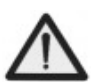

 **ЗАПРЕЩАЕТСЯ** САМОСТОЯТЕЛЬНО ОТКРЫВАТЬ И РЕМОНТИРОВАТЬ УСТРОЙСТВО. Компоненты устройства могут находиться под напряжением сети.

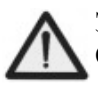

 **ЗАПРЕЩАЕТСЯ** ОТКРЫВАТЬ И РЕМОНТИРОВАТЬ ЗАЩИЩАЕМОЕ ОБОРУДОВАНИЕ, ЕСЛИ ОНО ПОДКЛЮЧЕНО К ВЫХОДНЫМ КОНТАКТАМ УСТРОЙСТВА.

 **ЗАПРЕЩАЕТСЯ** ЭКСПЛУАТИРОВАТЬ УСТРОЙСТВО В УСЛОВИЯХ ВЫСОКОЙ ВЛАЖНОСТИ.  **ЗАПРЕЩАЕТСЯ** ЭКСПЛУАТАЦИЯ УСТРОЙСТВА С МЕХАНИЧЕСКИМИ ПОВРЕЖДЕНИЯМИ КОРПУСА.

## СОДЕРЖАНИЕ

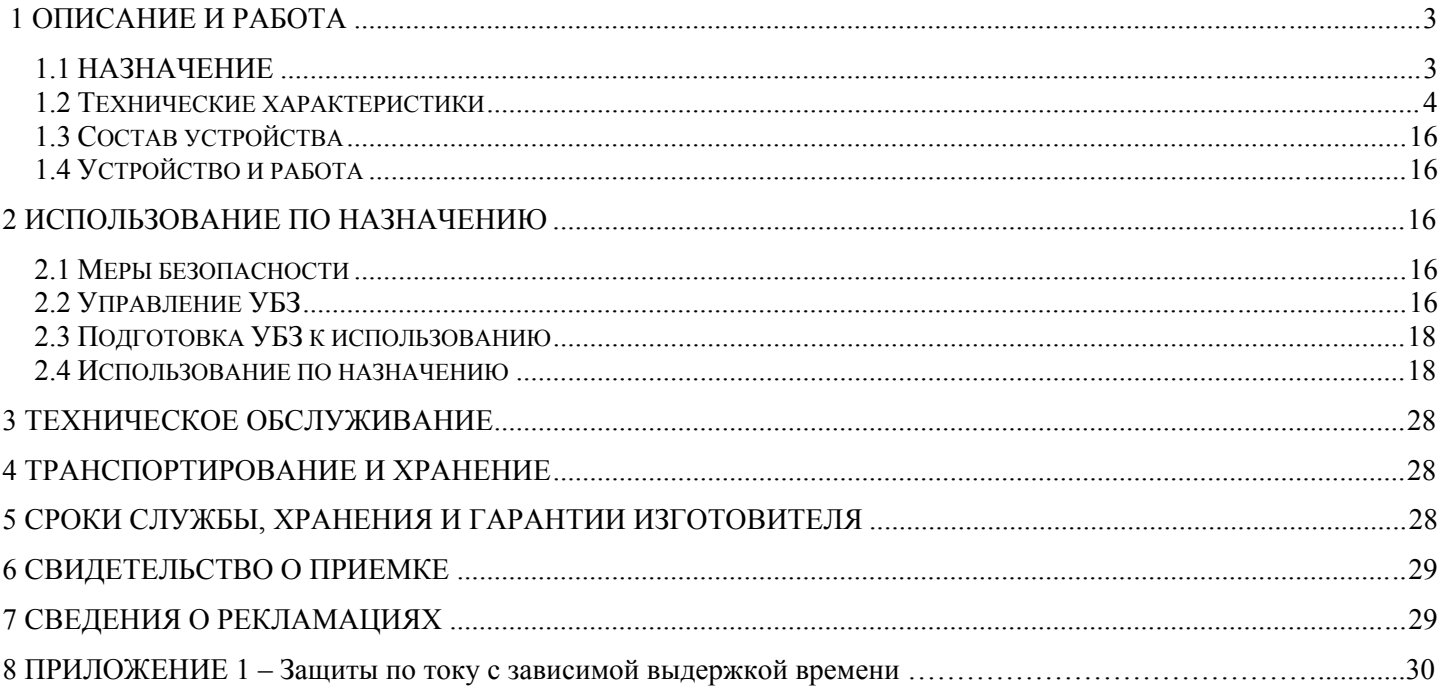

#### **1.1** НАЗНАЧЕНИЕ

**1.1.1** Универсальный блок защиты электродвигателей **OptiDin УБЗ-302-01** (далее по тексту УБЗ, устройство, блок) предназначен для защиты двухскоростных (двухобмоточных) асинхронных двигателей, постоянного контроля параметров сетевого напряжения, действующих значений фазных/линейных токов и проверки значения сопротивления изоляции электродвигателей.

УБЗ обеспечивает защиту асинхронных двухскоростных (двухобмоточных) электродвигателей, номинальным током от 5 до 50А при использовании внешних токовых трансформаторов, поставляемых в комплекте с устройством.

#### **УБЗ обеспечивает защиту электродвигателей при:**

- некачественном сетевом напряжении (недопустимые скачки напряжения, обрыв и перекос фаз, нарушение чередования и слипание фаз);

- механических перегрузках (симметричный перегруз по фазным/линейным токам);

- превышении порога тока обратной последовательности (перекос тока);

- затянутом пуске двигателя или блокировке ротора;

- недопустимо низком уровне изоляции между статором и корпусом двигателя (проверка перед включением);

- замыкании на «землю» обмотки статора во время работы – защита по токам утечки на «землю»;

- тепловой перегрузке двигателя;

- перегреве обмоток (определяется температура обмоток при использовании встроенных в двигатель температурных датчиков или температура корпуса при использовании внешних температурных датчиков).

По каждому типу защиты возможно запрещение и разрешение автоматического повторного включения (далее по тексту АПВ) нагрузки.

Блок обеспечивает защиту электрооборудования путем управления катушкой магнитного пускателя (контактора).

Блок определяет наличие токов двигателя при отключенном реле нагрузки. В этом случае блок индицирует аварию внешнего контактора, включающего двигатель, до тех пор, пока блок не будет выключен.

Блок обеспечивает передачу параметров по интерфейсу RS-485 в соответствии с протоколом MODBUS.

Для работы ПК с УБЗ может быть использована программа "Панель управления OptiDin УБЗ-302-01", размещенная на сайте компании "НОВАТЕК-ЭЛЕКТРО" (http://novatek-electro.com/programmnoeobespechenie.html).

Программа "Панель управления OptiDin УБЗ-302-01" предназначена для контроля состояния и сбора данных с устройств OptiDin УБЗ-302-01 по интерфейсу RS-232 или RS-485. Программа позволяет сохранять (загружать) различные настройки УБЗ, вести сбор данных и сохранять их для дальнейших исследований. Сохраненные данные можно просматривать на графике, сопоставляя параметры друг с другом.

Графический интерфейс ПУ позволяет в реальном времени наблюдать текущее состояние различных параметров УБЗ. Гибкая настройка интерфейса позволит подстроиться под любого пользователя.

**1.1.2** Характеристики выходных контактов встроенных реле

Характеристики выходных контактов встроенных реле приведены в таблице 1.1

#### **Таблица 1.1**

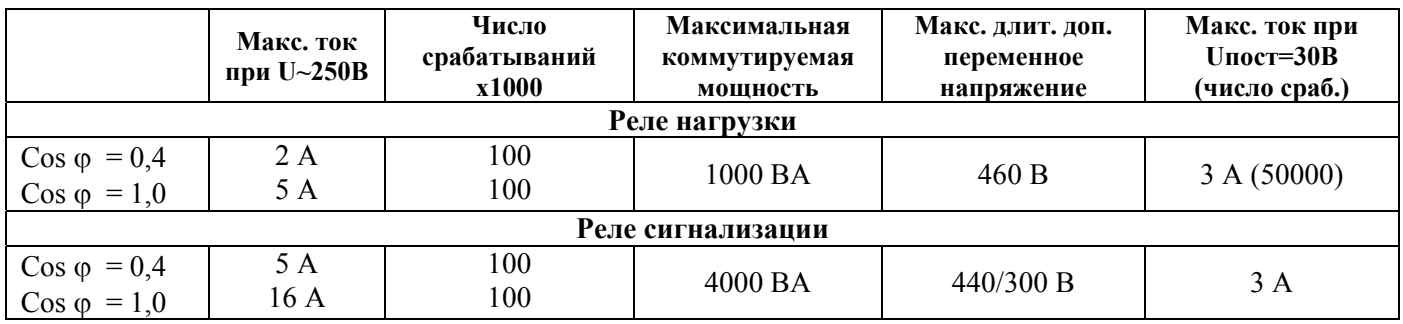

Вредные вещества в количестве, превышающем предельно допустимые концентрации, отсутствуют.

**1.1.3** Перечень используемых сокращений

**АПВ** – автоматическое повторное включение.

**МП** – магнитный пускатель.

**ТТ** – трансформатор тока.

**РМКУП** – режим минимального количества установочных параметров.

**In1, In2** – номинальный ток двигателя малой и большой скорости. (Как правило, это значение токов, которые указаны на двигателе, но, в зависимости от условий эксплуатации, может быть установлено другое значение токов).

При 525=0 (таблица 1.4) и замкнутом или разомкнутом контакте на клеммах 44, 45 (рисунок 2.1), In принимает значение номинального тока малой (параметр " d l' таблица 1.4) или большой (параметр " dz ") скорости соответственно.

При 525=1 (таблица 1.4) и разомкнутом или замкнутом контакте на клеммах 44, 45 (рисунок 2.1), In принимает значение номинального тока малой (параметр " d l" таблица 1.4) или большой (параметр " d d d d d d d скорости соответственно.

**1.2** ТЕХНИЧЕСКИЕ ХАРАКТЕРИСТИКИ

**1.2.1** Основные технические характеристики приведены в таблице 1.2

**Таблица 1.2 -** Основные технические характеристики

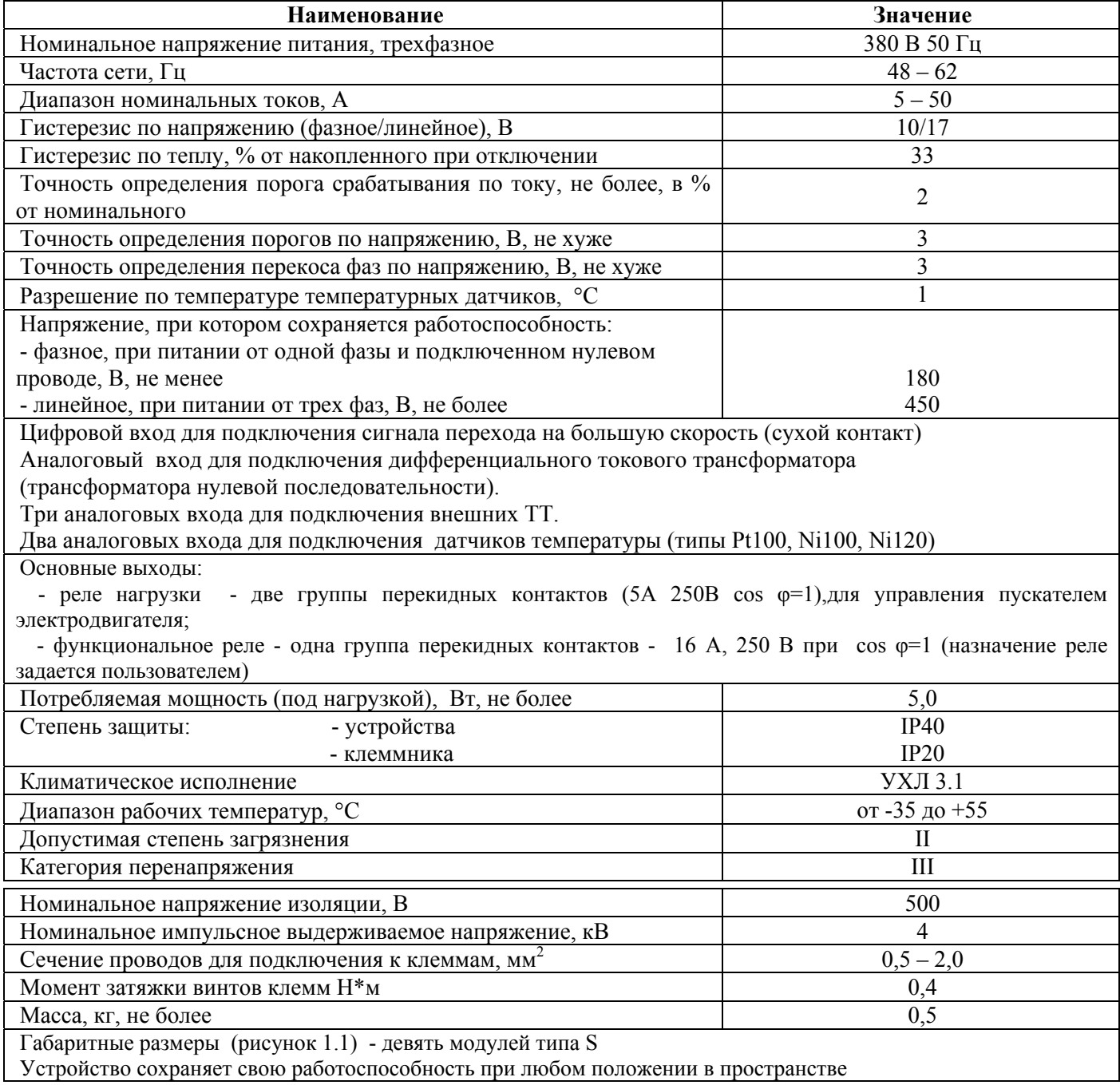

1.2.2 Измеряемые и вычисляемые параметры, значения которых выводятся на устройство отображения (два трехразрядных семисегментных индикатора на лицевой панели УБЗ), пределы их измерения и погрешности приведены в таблице 1.3.

| Функции измерения                                                                                                    | Диапазон         | Точность     | Мнемоника               | Адрес           | Единицы изме-<br>рения при пере-<br>даче данных |
|----------------------------------------------------------------------------------------------------|------------------|--------------|-------------------------|-----------------|-------------------------------------------------|
| Токи                                                                                                    |                  |              |                         |                 |                                                 |
| Действующие значения фазных токов,<br>$\mathbf{A}$                                                                                                    | $0,5 - 50$       | $2\%$        | IF I_ IF2_ IF3          | 100,101,<br>102 |                                                 |
| Действующее значение тока нулевой<br>последовательности, А                                                                                                    | $0,3-5,0$        | 2%           | OP.                     | 103             |                                                 |
| Среднее значение тока по каждой фазе<br>за время, указанное в параметре Е5                                                                                                    |                  |              | <b>15 1 152 153</b>     | 104,105,<br>106 |                                                 |
| Наибольшее значение среднего тока по<br>каждой фазе, полученное со времени<br>последней загрузки.<br>Сброс всех средних значений<br>$8bl-$<br>полняется кнопкой Зап/Сбр/Выб<br>npu<br>выводе наибольшего значения среднего<br>тока по любой из фаз (с присвоением<br>текущего среднего значения<br>тока<br>соответствующей фазы). | $<$ 50A<br>> 50A | $2\%$<br>10% | $m L$ $m2$ $m3$         | 107,108,<br>109 | Десятые доли<br>ампера                          |
| Пусковой ток двигателя (средний по<br>фазам)                                                                                                    | $<$ 50A<br>> 50A | $2\%$<br>10% | <b>PU</b>               | 110             |                                                 |
| Ток перегрузки (средний по фазам)<br>Время пуска, с<br>Время пуска - это период времени с<br>момента, когда три фазных тока<br>превысят 1,2 In, и до момента, когда<br>три тока снизятся ниже 1,2 In.<br>Максимальный фазный ток,<br>достигнутый в течение этого<br>периода, является максимальным<br>пусковым током.*            | $0,1 - 600$      |              | <b>PE</b><br><b>LPU</b> | 111<br>112      |                                                 |
| Ток обратной последовательности<br>(перекос), А                                                                                                    | $0,2 - 20$       | $5\%$        | יק,                     | 113             |                                                 |
| Напряжения                                                                                                    |                  |              |                         |                 |                                                 |
| Действующие значения фазных<br>напряжений (определяются при<br>подключении к УБЗ нулевого провода),<br>$\vert$ B                                                                                                    | $100 - 450$      | 3B           | UF I_ UF2_ UF3          | 114,115<br>116  | Вольты                                          |
| Действующие значения линейных<br>напряжений, В                                                                                                    | $100 - 450$      | 5 B          | UL I_ UL2_ UL3          | 117,118<br>119  |                                                 |

Таблица 1.3 - Измеряемые и отображаемые параметры

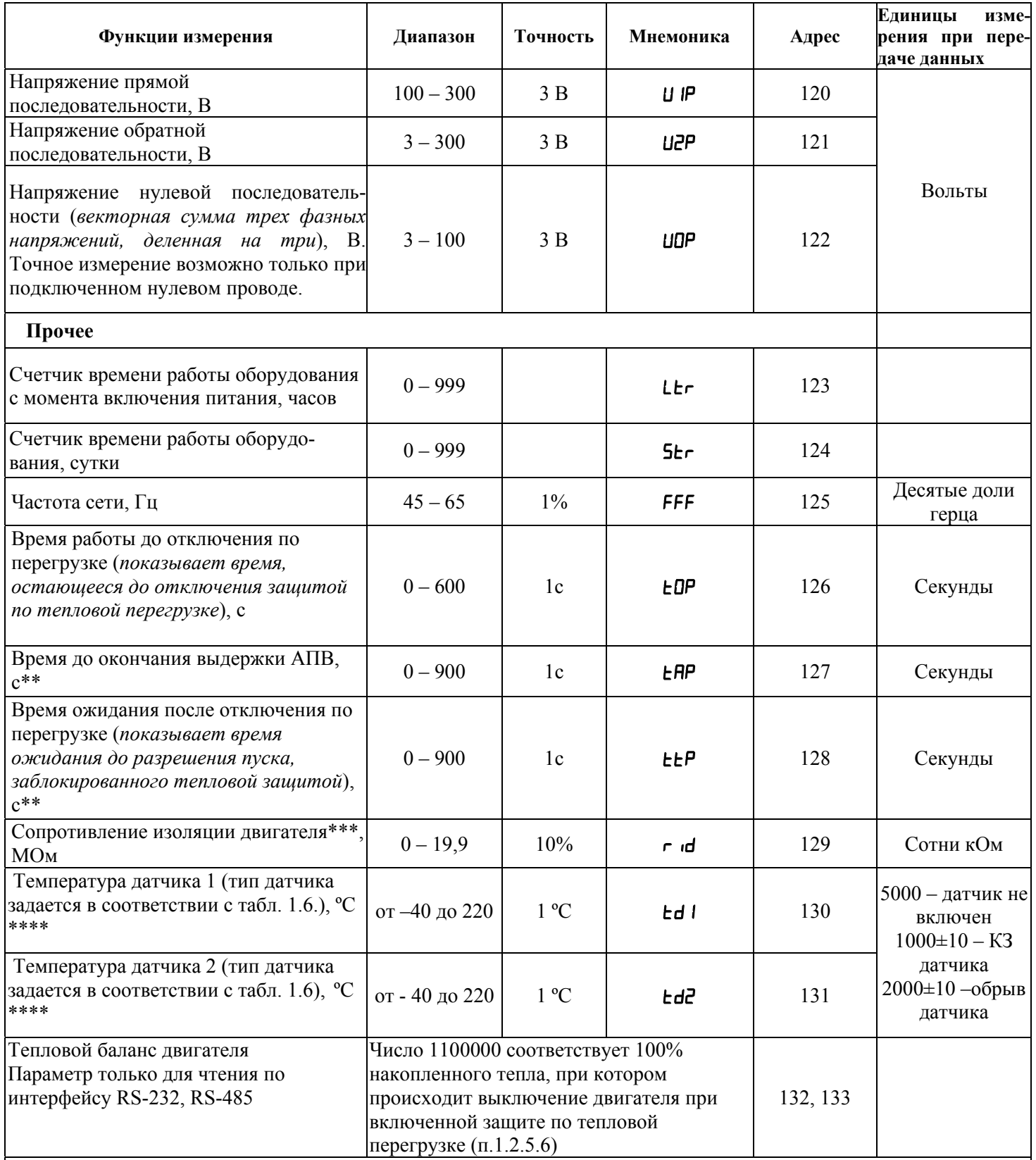

см. п. 1.1.3.

\*\* - если время до отключения защитой по тепловой перегрузке (tAP) или время ожидания до разрешения пуска (ttp) не определено (больше 900с), то на индикатор значения выводится код "---". Если работа защиты запрещена, то на индикатор выводится "not".

- если сопротивление изоляции двигателя больше 20 МОм, то на индикатор значения выводится код "1. \*\*\* (единица с точкой в старшем разряде индикатора).

\*\*\*\* - добавлено в версии программы 21

1.2.3 Программируемые параметры и пределы их изменений приведены в таблице 1.4.

Таблица 1.4 - Программируемые параметры

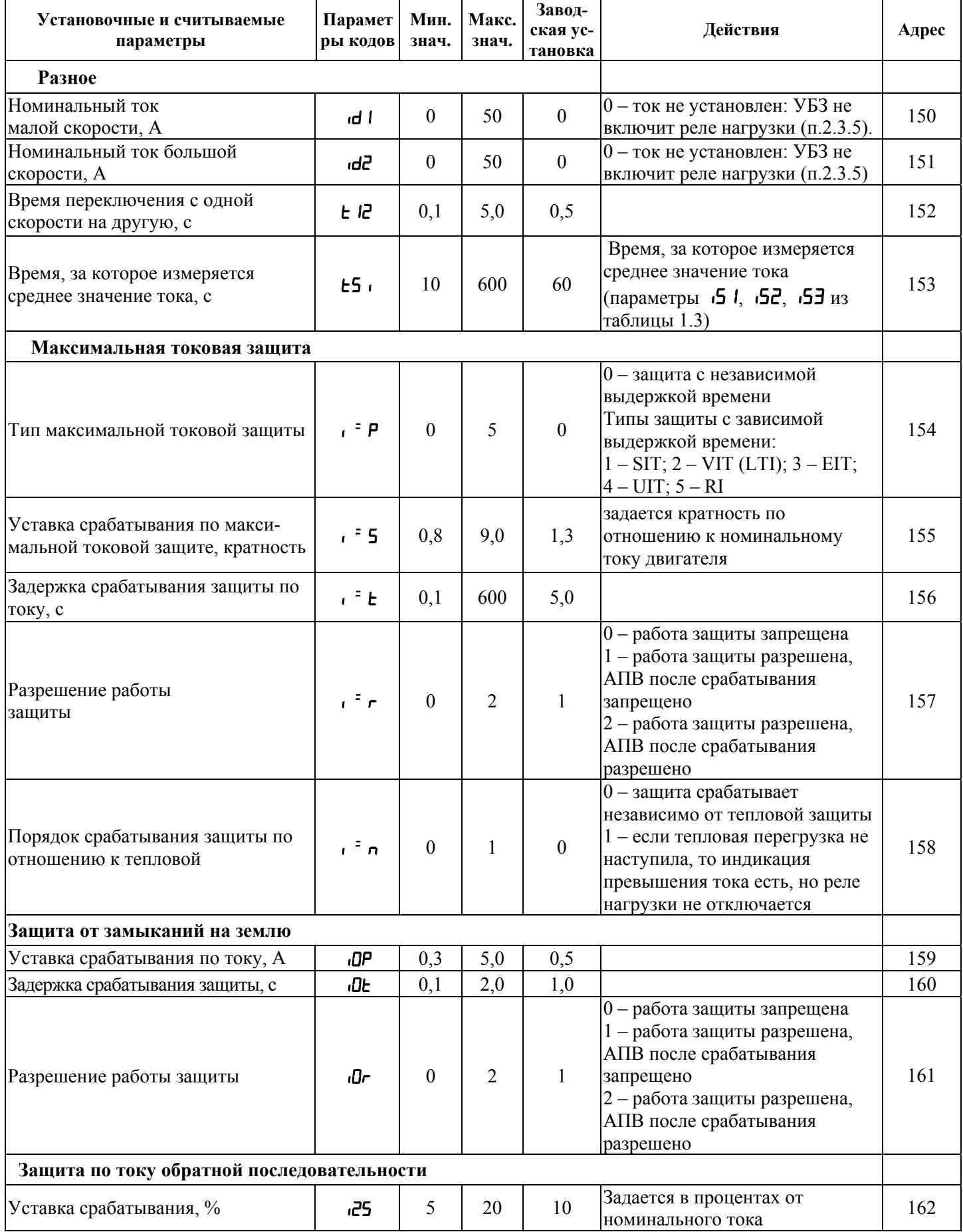

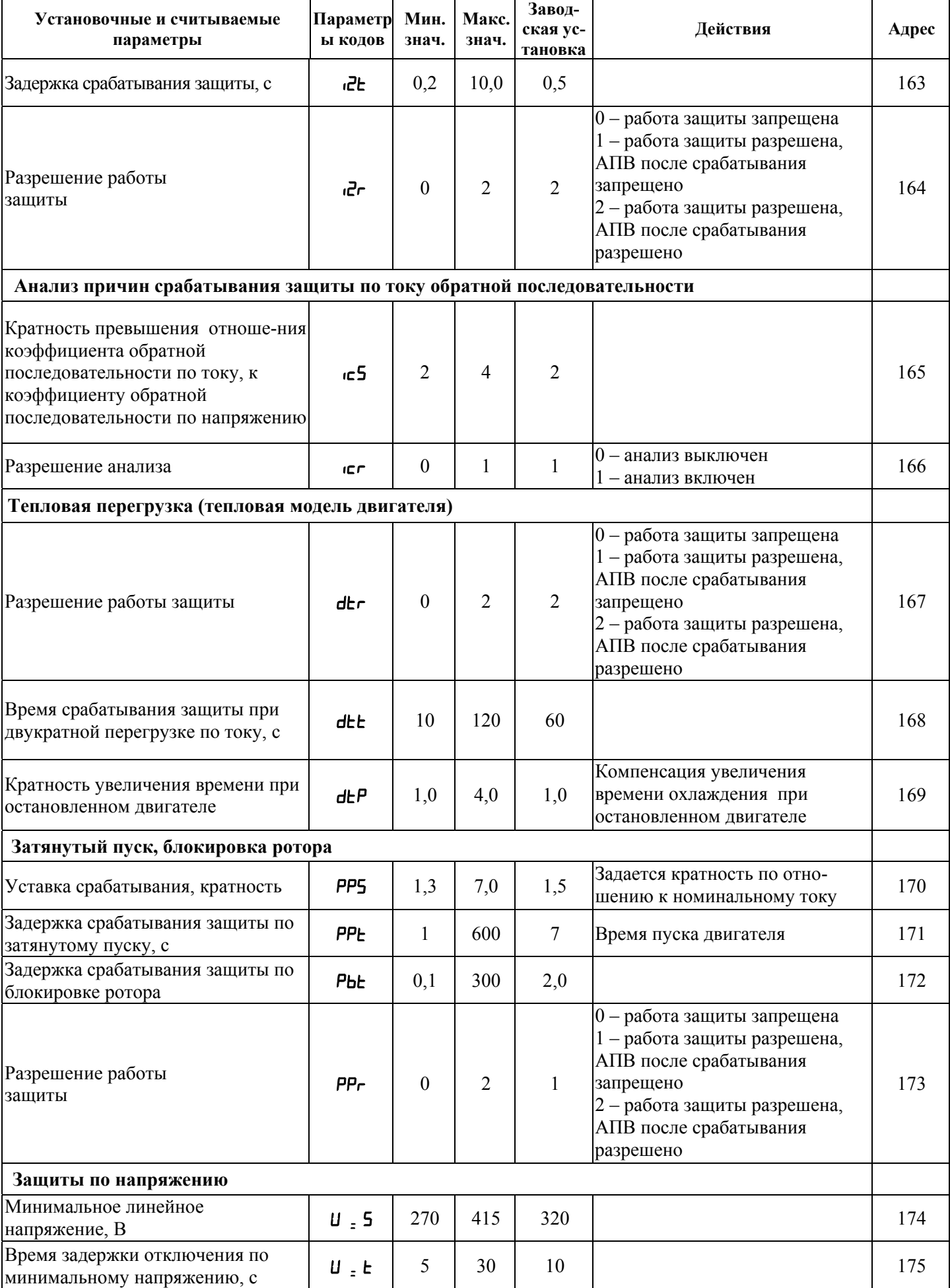

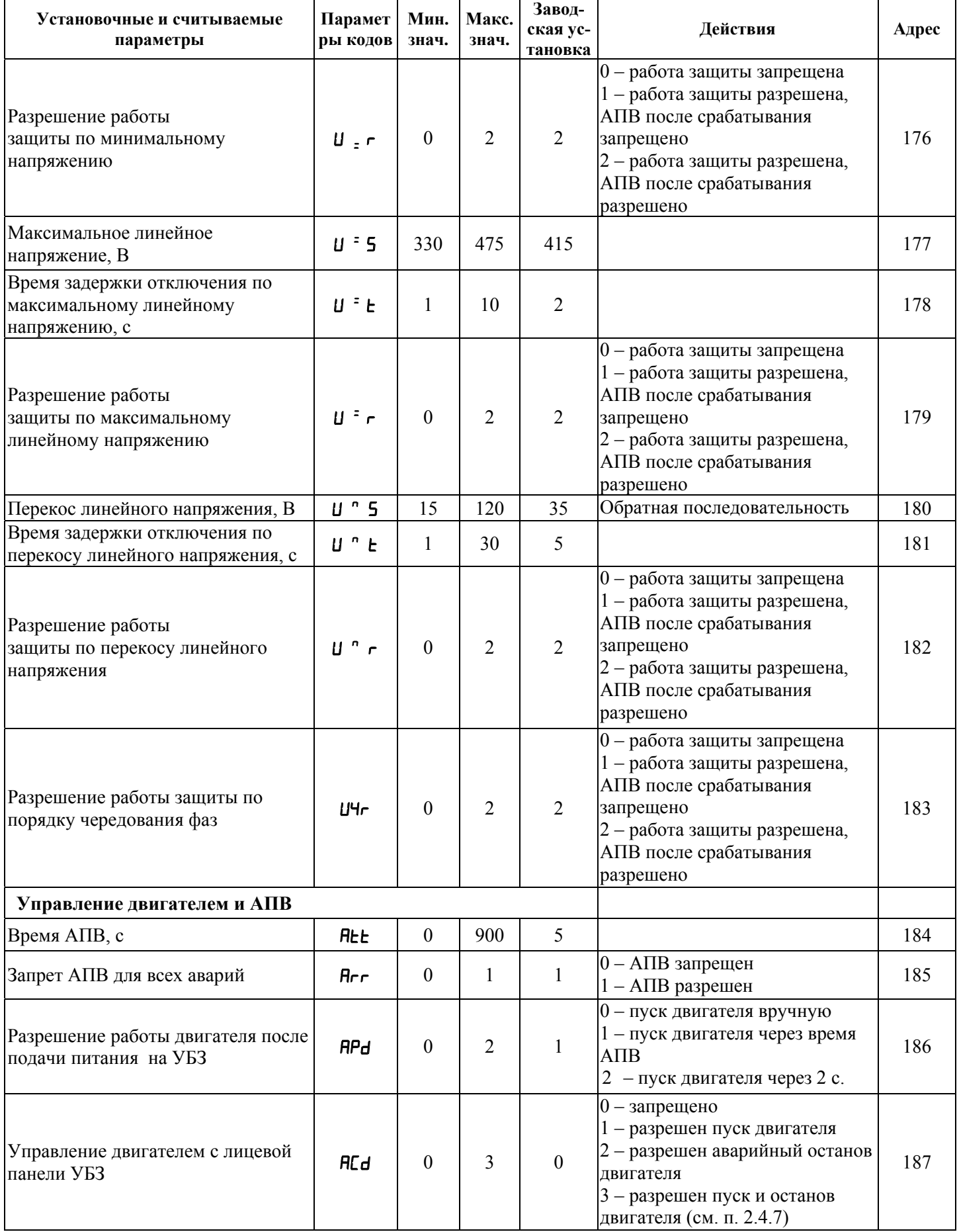

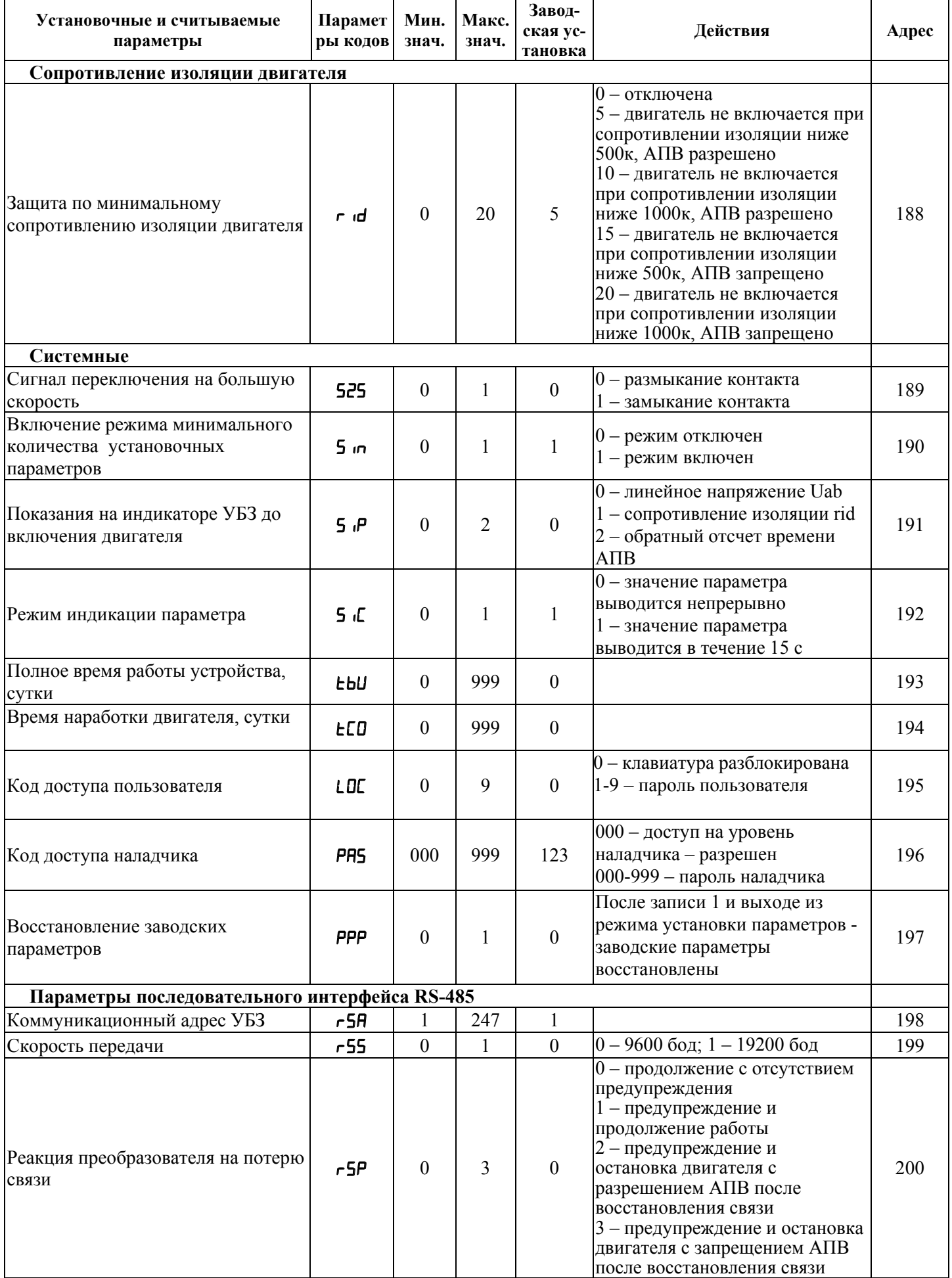

Продолжение таблицы 1.4 **Установочные и считываемые параметры Парамет Мин. Макс. ры кодов знач. знач. Заводская установка**

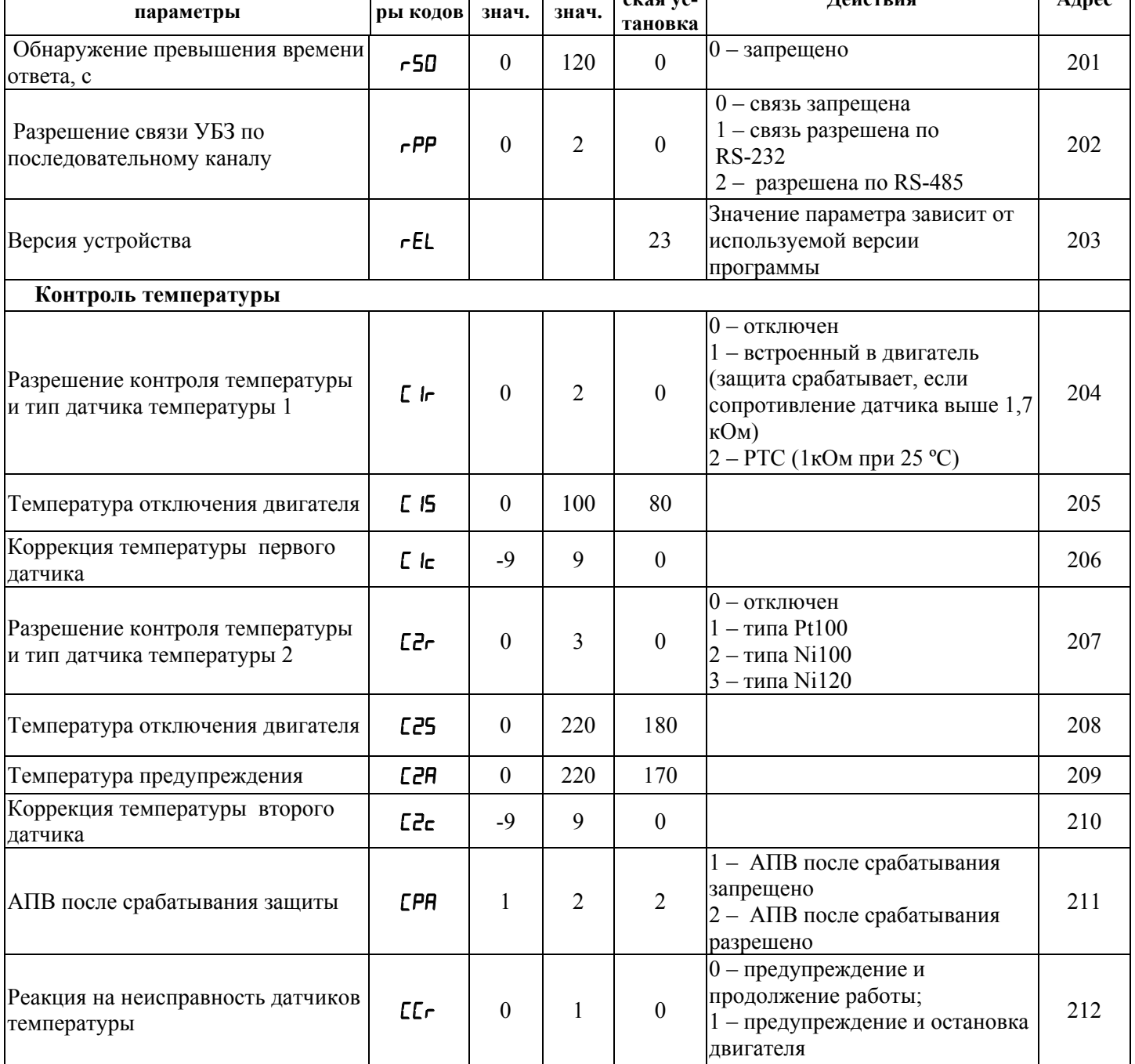

**1.2.4** Органы управления и габаритные размеры УБЗ приведены на рисунке 1.1.

**1.2.5** Функции защиты

**1.2.5.1** УБЗ выполняет следующие виды защит электродвигателей:

- максимальная токовая в фазах;
- от замыканий на землю (по току нулевой последовательности):
- по току обратной последовательности (перекос токов);

- по превышению кратности коэффициента обратной последовательности по току к коэффициенту обратной последовательности по напряжению;

- по тепловой перегрузке;
- от перегрева обмоток;
- затянутый пуск (блокировка ротора);
- по минимальному линейному напряжению;
- по максимальному линейному напряжению;
- по перекосу линейных напряжений (обратной последовательности по напряжению);
- по порядку чередования фаз;
- по минимальному сопротивлению изоляции обмоток двигателя.

**Действия Адрес**

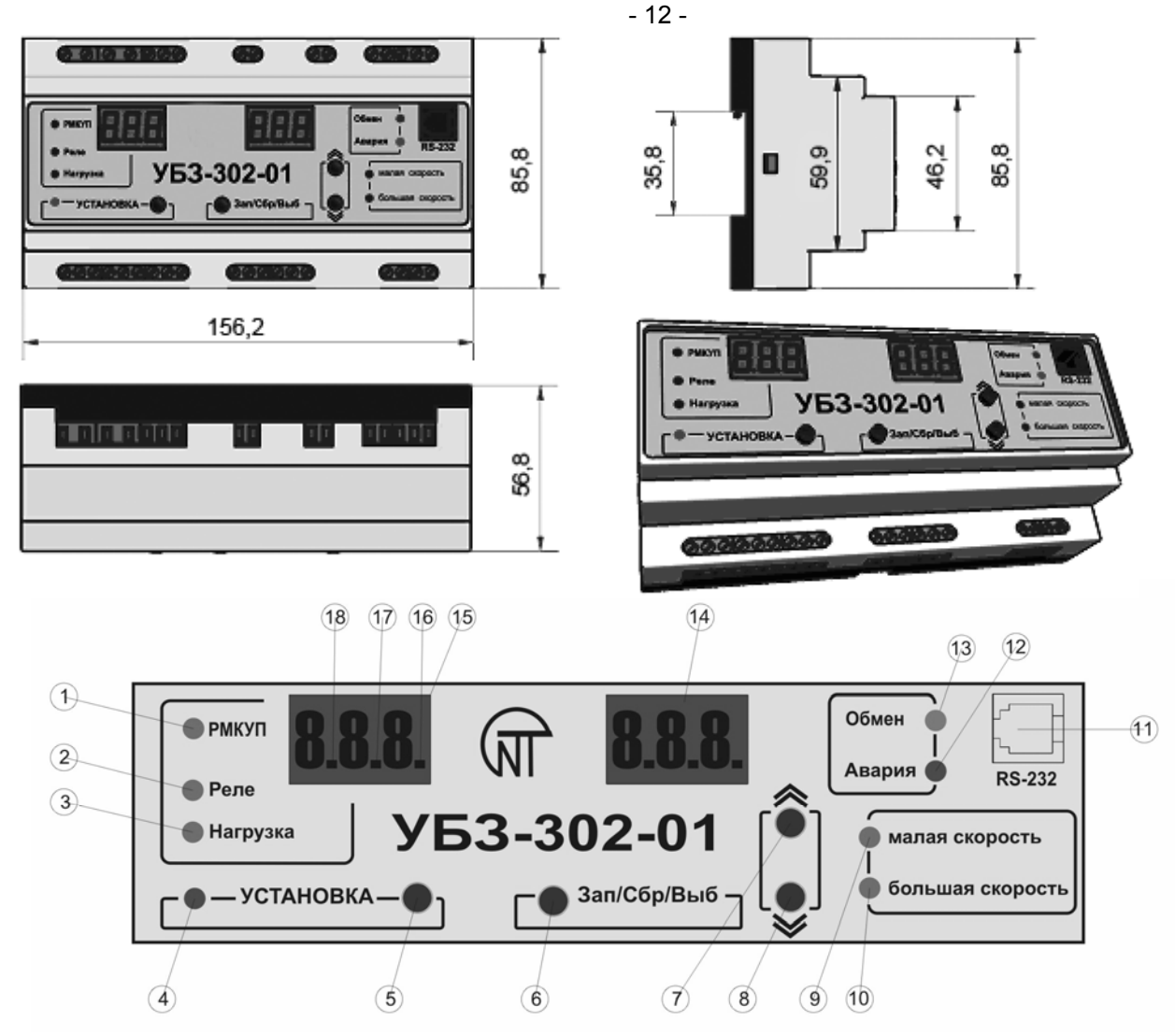

1 – зеленый светодиод РМКУП - горит, когда реле находится в режиме РМКУП;

2 – зеленый светодиод Реле - горит, когда реле сигнализации включено;

3 – зеленый светодиод Нагрузка - горит, когда реле нагрузки включено;

4 – зеленый светодиод УСТАНОВКА - горит, когда реле находится в режиме установки параметров;

5 – кнопка УСТАНОВКА - включает режим установки параметров;

6 – кнопка Зап/Сбр/Выб - запись параметров в режиме установки, переключение группы отображаемых параметров в режиме просмотра, сброс;

7 – кнопка  $\lambda$  (в тексте ВВЕРХ) - листание индицируемых параметров в режиме просмотра параметров и листание меню в режиме установки параметров;

8 – кнопка (в тексте ВНИЗ) - листание индицируемых параметров в режиме просмотра параметров и листание меню в режиме установки параметров;

9 – индикация работы двигателя на малой скорости;

10 – индикация работы двигателя на большой скорости;

11 – разъем для подключения компьютера по интерфейсу RS-232;

12 – красный светодиод Авария:

 при выключенном реле нагрузки – горит, когда УБЗ находится в состоянии аварии (мигает, если после аварии возможно АПВ);

 при включенном реле нагрузки – мигает, когда двигатель находится в состоянии перегрузки по максимальному току или тепловой перегрузке, но время отключения реле еще не наступило

13 – синий светодиод Обмен, горит при обращении к УБЗ по интерфейсу RS-232, RS-485;

14 – трехразрядный индикатор значения параметра;

- 15 трехразрядный индикатор мнемоники параметра;
- 16 горит, когда УБЗ находится в режиме наладчика;
- 17 горит, когда значение установочного параметра защищено паролем наладчика;

18 – горит, когда установочный параметр не входит в список РМКУП.

П р и м е ч а н и е - В целях повышения надежности УБЗ, для контактов ввода сетевых напряжений использованы клеммы с шагом 7,5 мм. Стандартная нумерация контактов на корпусе устройства (5мм) не совпадает с данными клеммами, поэтому клеммы на рисунке 2.1 обозначены промежуточными значениями.

1.2.5.2 Максимальная токовая защита в фазах является трехфазной. Она запускается, когда один, два или три тока достигают уставки срабатывания.

Защита имеет выдержку времени. Выдержка может быть независимой (постоянной) или зависимой (обратно зависимой - SIT; очень обратно зависимой - VIT или LTI; чрезвычайно обратно зависимой - EIT; ультра обратно зависимой-UIT, выдержка типа RI) – кривые приведены в Приложении 1.

При защите с независимой выдержкой времени двигатель отключается, если ток по одной из фаз больше заланного в течение времени Т (параметр " $\cdot$   $\cdot$   $\cdot$   $\cdot$   $\cdot$   $\cdot$  ).

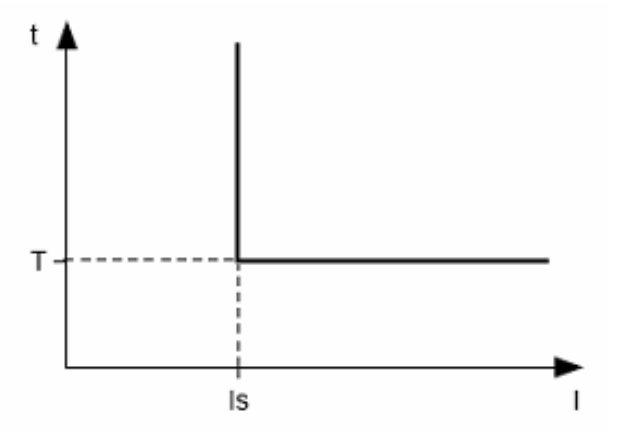

 $Is = "i^5"$  (кратность срабатывания) \* " $id'i"$  (" $id'$ ") (номинальный ток двигателя на малой и большой скорости соответственно), а Т - время задержки срабатывания зашиты

Пример. При  $\bar{c}$ **5** = 4.0.  $dI = 10$  $d^2=12$  $\mathbf{r}^2$  = 10.0, двигатель выключится через 10 секунд после того как один из фазных токов превысит 40 А на малой скорости или 48 А на большой.

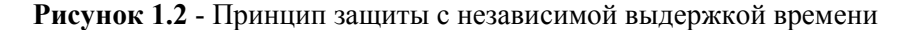

Работа защиты с зависимой выдержкой времени соответствует стандартам МЭК 60255-3 и BS 142

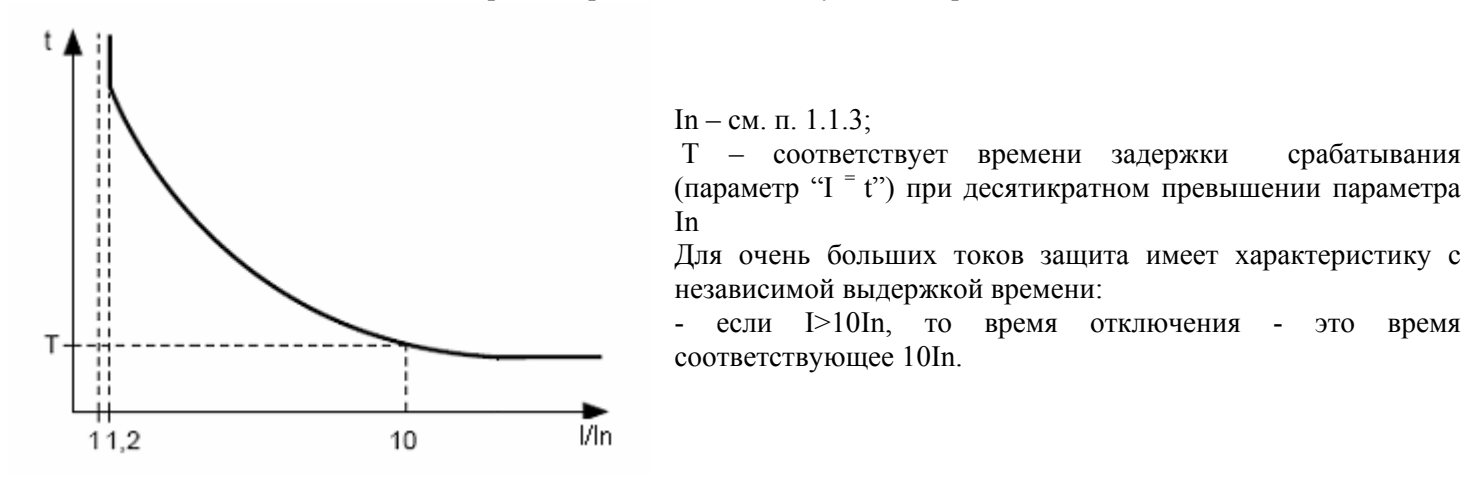

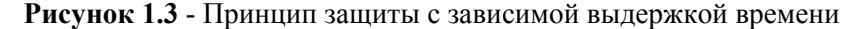

1.2.5.3 Зашита от замыканий на землю:

- запускается, когда ток замыкания на землю достигает уставки срабатывания (параметр "  $dP$ ");

- двигатель отключается, если ток замыкания на землю больше заданного в течение времени Т (параметр  $H^{\prime\prime}$  (DE").

1.2.5.4 Защита по току обратной последовательности (перекосу) запускается, когда составляющая обратной последовательности больше уставки (параметр "  $c^2$ , и отключает двигатель, когда время этого превышения больше заданного (параметр"  $E'$ ).

Если включен анализ причины срабатывания защиты ( сг = 1), то при срабатывании защиты по превышению тока обратной последовательности не из-за перекоса линейных напряжений (в этом случае предполагаются неполадки в двигателе) АПВ после срабатывания защиты не будет (независимо от значения параметра "  $\overline{d}r$ ").

Коэффициент обратной последовательности по напряжению (току) является характеристикой несимметрии трехфазного напряжения (тока). Приближенно коэффициент обратной последовательности по напряжению определяется по формуле

$$
K2 \text{Ui} = \frac{U_{2(1)i}}{U_{1(1)i}} \cdot 100 \,,
$$

где  $U_2(1)$ і — действующее значение напряжения обратной последовательности основной частоты трехфазной системы напряжений в *i*-ом наблюдении, B;

*U*l(l)*i*. — действующее значение напряжения прямой последовательности основной частоты в *i*-ом наблюдении, В.

*U*2(1)*i* вычисляется по приближенной формуле:

$$
U2(1)i=0,62(U_{H6}(1)i)-U_{HM}(1)i),
$$

где *U*нб(1)*i*, *U*нм(1)*i* — наибольшее и наименьшее действующие значения из трех междуфазных напряжений основной частоты в *i*-ом наблюдении, В.

Коэффициент обратной последовательности по току *K*2Ii вычисляется аналогично.

Если перекос токов вызван не перекосом напряжения, то определяется неисправность двигателя. Для определения причины перекоса токов вычисляется кратность отношения коэффициента обратной последовательности по току к коэффициенту обратной последовательности по напряжению (*K*2Ii */ K*2Ui). И, если кратность больше значения параметра " с5", то двигатель неисправен.

#### **1.2.5.5** Затянутый пуск и блокировка ротора

Принцип работы защиты по затянутому пуску и блокировке ротора приведен на рисунке 1.4.

#### Затянутый пуск

Во время пуска защита срабатывает, когда все три фазных тока больше уставки Is (параметр "PP5") в течение периода времени большего, чем выдержка времени ST (параметр "PPL").

#### Блокировка ротора

При нормальной работе (после пуска) защита срабатывает, когда все три фазных тока больше уставки в течение периода времени большего, чем выдержка времени LT (параметр "Pbt").

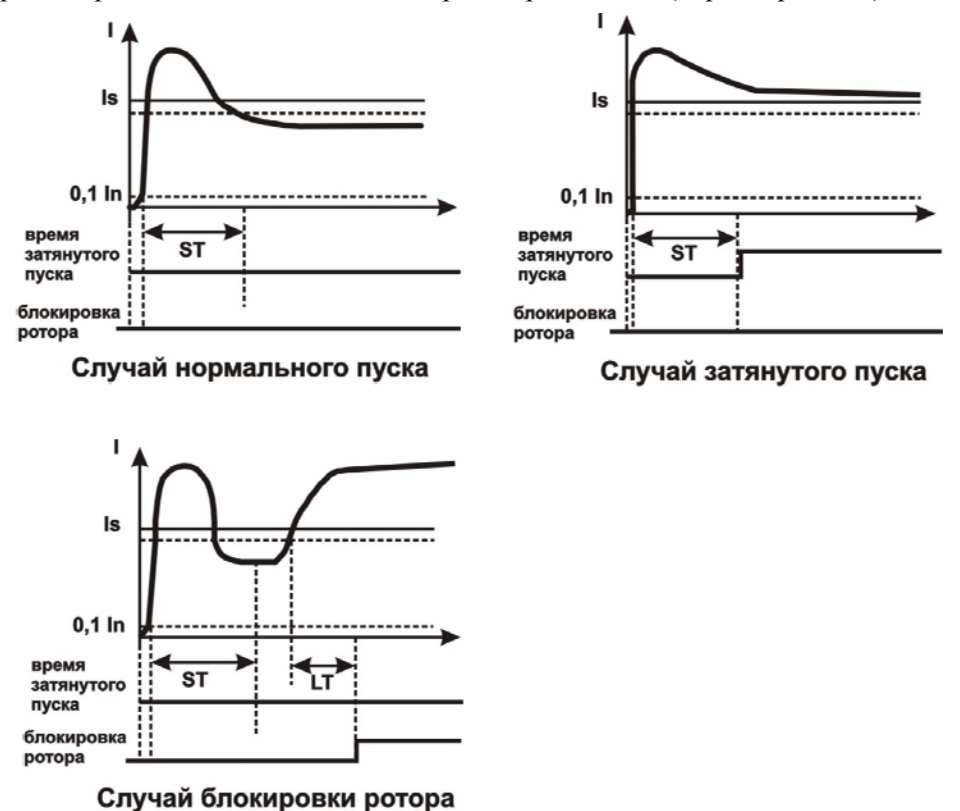

Рисунок 1.4 - Затянутый пуск и блокировка ротора

#### **1.2.5.6** Защита по тепловой перегрузке

Защита по тепловой перегрузке выполнена на основе решения уравнения теплового баланса двигателя при следующих допущениях:

- до первого включения двигатель был холодным;
- при работе двигателя выделяется тепло, пропорциональное квадрату тока;
- после отключения двигателя идет его остывание по экспоненте.

Для работы защиты необходимо ввести время срабатывания при двукратной перегрузке Т2 (параметр "dEE") Токо-временная характеристика при разных значениях Т2 приведена на рисунке 1.5.

Для стандартного рекомендуемого значения Т2 (60 с при двукратной перегрузке) в таблице 1.5 приведена токо-временная характеристика.

 $-15 -$ 

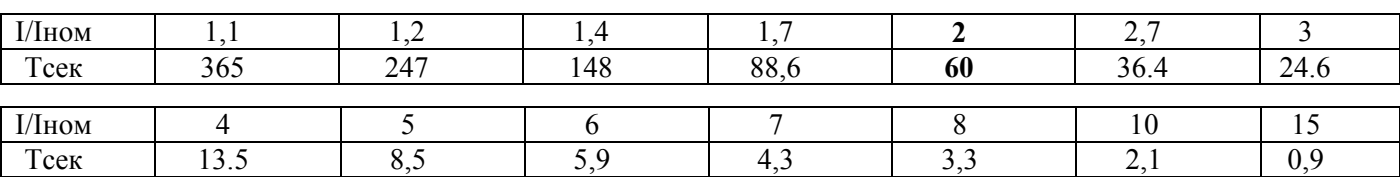

**Таблица 1.5** – Токо-временная характеристика

Для вращающихся машин охлаждение более эффективно во время работы, чем во время остановки двигателя, поэтому вводится параметр dEP - кратность увеличения постоянной охлаждения при остановке двигателя.

После отключения реле нагрузки по тепловой перегрузке при разрешенном АПВ, реле включится повторно через время, большее чем одно из двух:

- времени теплового гистерезиса, т.е., двигатель должен остыть на 33% от накопленного тепла;

- времени АПВ.

Подбирая разные времена АПВ с учетом теплового гистерезиса, можно добиться ограничения количества пусков в единицу времени, т.к. при повторно-кратковременном режиме работы блок запоминает количество тепла, выделяемое при пуске двигателя.

**1.2.5.7** Защита от перегрева обмоток

В зависимости от выбранных уставок защита может работать по первому входу со следующими температурными датчиками:

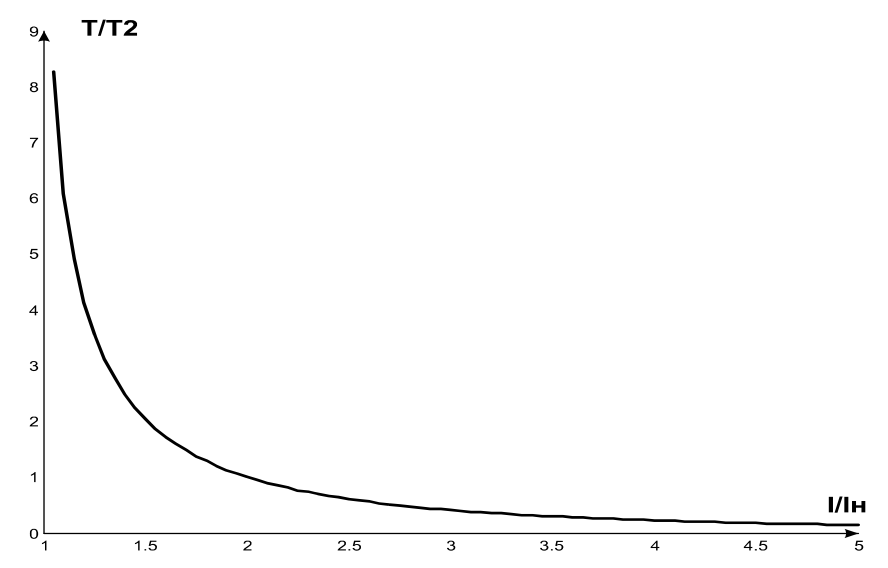

I/Iн – кратность тока относительно номинального;

Т/Т2 – фактическое время срабатывания относительно Т2.

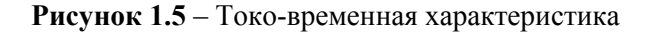

1) со встроенными в двигатель температурными датчиками ( $\mathsf{L}$   $\mathsf{I} = 1$ ). В этом случае уставка  $\mathsf{L}$  15 не задействована и короткое замыкание и обрыв датчика не контролируется. Защита срабатывает, когда сопротивление датчика станет больше 1700 Ом.

2) с датчиками типа PTC (1кОм при 25 ºС) (при использовании этого датчика измеряемая температура не может быть больше 100 ºС).

По второму входу защита работает с температурными датчиками типа Pt100 (платиновый, 100 Ом при 0 ºС) или Ni100 (Ni120) (никелевый, 100 Ом (120 Ом) при 0 ºС) в соответствии со стандартами МЭК 60751 и DIN 43760.

Защита по второму входу:

- запускается, когда контролируемая температура больше уставки;

- имеет две независимых уставки: уставку аварийной сигнализации и уставку отключения.

Защита определяет случаи обрыва и короткого замыкания температурных датчиков:

- обрыв при температуре больше 220 °C;

- короткое замыкание при температуре меньше минус 45°C.

**1.2.5.8** Защита по напряжению

В защитах по напряжению УБЗ перед включением нагрузки проверяет соответствующие уставки и,

К защитам по напряжениям относятся:

- по минимальному линейному напряжению (срабатывает, если хотя бы одно из линейных напряжений меньше уставки (параметр " $U = 5$ ") в течение времени, заданного параметром " $U = E$ ");.

- по максимальному линейному напряжению (срабатывает, если хотя бы одно из линейных напряжений больше уставки (параметр " $U = 5$ ") в течение времени, заданного параметром " $U = E$ ");

- по перекосу линейных напряжений (срабатывает, если разница между *действующими* значениями линейных напряжений больше уставки (параметр " $U$  " 5") в течение времени, заданного пара-метром " $U$  "  $E$ ").

**1.2.5.9** Защита по порядку чередования фаз срабатывает при нарушении порядка чередования фаз, отключает двигатель и блокирует его дальнейшую работу.

**1.2.5.10** Защита по минимальному сопротивлению изоляции обмоток двигателя.

После подачи напряжения на блок перед включением выходного реле проверяется уровень изоляции обмотки статора относительно корпуса. Уровень изоляции обмотки статора относительно корпуса также проверяется, когда реле нагрузки включено, но токи двигателя менее 10% номинального тока (в этом случае принимается решение, что двигатель выключен).

При  $\epsilon$   $d=5$  (15) нагрузка не включается, если сопротивлении изоляции ниже 500 кОм + 20 кОм, а при  $\epsilon$   $d=10$ (20), если ниже  $1000 \text{ kOM } \pm 50 \text{ kOM}$ . При  $\epsilon$   $\mathbf{d} = 5$  и  $\epsilon$   $\mathbf{d} = 10$ , нагрузка включится после восстановления сопротивления изоляции и истечении времени АПВ. При  $\mathsf{r}$   $\mathsf{d}=15$  и  $\mathsf{r}$   $\mathsf{d}=20$  АПВ не будет.

**1.3** СОСТАВ УСТРОЙСТВА

Состав устройства приведен в таблице 1.6.

Таблица 1.6 - Состав устройства

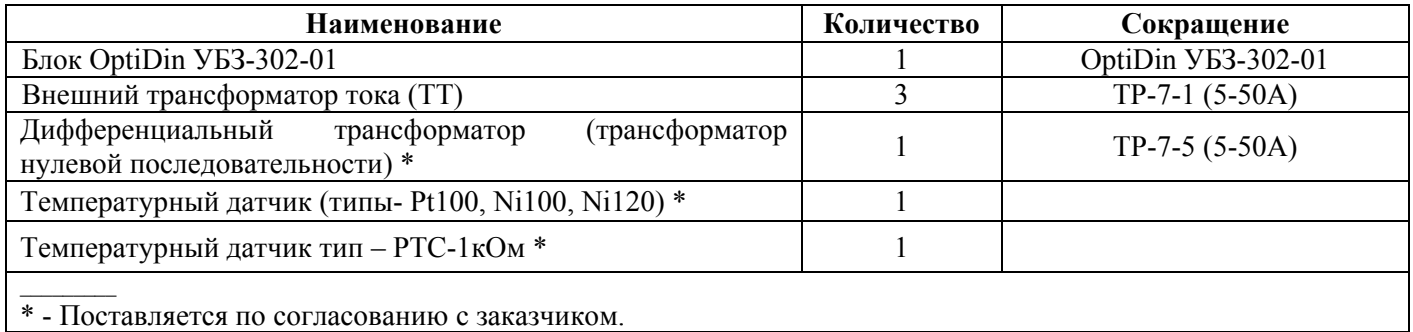

#### **1.4** УСТРОЙСТВО И РАБОТА

УБЗ является микропроцессорным цифровым устройством с высокой степенью надежности и точности. Оперативного питания не требуется – контролируемое напряжение является одновременно напряжением питания.

## **2 ИСПОЛЬЗОВАНИЕ ПО НАЗНАЧЕНИЮ**

#### **2.1.** МЕРЫ БЕЗОПАСНОСТИ

Все подключения должны выполняться при обесточенном устройстве.

## **2.2** УПРАВЛЕНИЕ УБЗ

- **2.2.1** УБЗ имеет пять режимов управления:
	- блокирования клавиатуры;
	- минимального количества установочных параметров (далее в тексте РМКУП);
	- уровня пользователя;
	- уровня наладчика;
	- дистанционного управления.

Во всех режимах работы возможен:

- просмотр измеряемых и отображаемых параметров (таблица 1.3). Листание параметров выполняется кнопками ВНИЗ и ВВЕРХ;

- просмотр журнала аварий (п.2.4.6).

**2.2.2** *При заблокированной клавиатуре невозможен просмотр и переустановка программируемых параметров***.** 

При заблокированной клавиатуре, нажатие кнопки УСТАНОВКА приводит к появлению на индикаторе сообщения «LDL». Для разблокирования клавиатуры необходимо повторно нажать кнопку УСТАНОВКА. Загорается светодиод УСТАНОВКА, а на индикаторе мигает "0". Кнопками ВВЕРХ и ВНИЗ набирается цифра пароля пользователя от 1 до 9 и нажимается кнопка Зап/Сбр/Выб. Если пароль верен, клавиатура разблокирована. Если после разблокирования клавиатуры не нажимается ни одна кнопка в течение 15 секунд и установка блокировки не снята пользователем, клавиатура снова блокируется.

П р и м е ч а н и е - Если какой-либо датчик температуры отключен программным способом, то вместо значения температуры (сопротивления) на индикатор выводиться "not".

**2.2.3** При разблокированной клавиатуре возможно**:**

- работа в РМКУП;

- изменение и просмотр параметров уровня пользователя;

- просмотр параметров уровня наладчика.

**2.2.3.1** РМКУП предназначен для упрощения работы обслуживающего персонала с УБЗ.

Для перехода УБЗ в РМКУП необходимо установить параметр 5  $-1$  или выполнить установку заводских параметров (п.2.2.4). При работе УБЗ в этом режиме горит зеленый светодиод "РМКУП".

В РМКУП для нормальной работы блока достаточно установить следующие параметры:

- номинальный (рабочий) ток двигателя малой скорости.

- номинальный (рабочий) ток двигателя большой скорости.

- тепловая перегрузка (тепловая модель двигателя).
- сигнал переключения на большую скорость.

Работа в РМКУП отличается от работы на уровне пользователя тем, что параметры, не включенные в список РМКУП, принимаются равными заводским установкам.

#### **Если какие-либо программируемые параметры изменены пользователем или наладчиком, но не включены в список РМКУП, то при переходе в режим РМКУП вместо этих изменений будут восстановлены заводские параметры.**

Параметры, не включенные в список в этом режиме, не изменяются и не просматриваются. Работа с параметрами, включенными в список такая же, как и на уровне пользователя.

#### **Включение любого параметра в список РМКУП и выключение режима РМКУП возможно только на уровне наладчика.**

**2.2.3.2** Для просмотра и изменения параметров уровня пользователя необходимо нажать кнопку УСТАНОВКА, при этом загорается светодиод УСТАНОВКА. Листание параметров кнопками ВНИЗ и ВВЕРХ, вход в изменение параметра – повторное нажатие кнопки УСТАНОВКА (значение параметра начинает мигать), изменение значения параметра - кнопками ВНИЗ и ВВЕРХ, запись параметра - кнопка Зап/Сбр/Выб, переход обратно в меню без записи – кнопка УСТАНОВКА. При отсутствии нажатия любой из кнопок в течение 15 с, УБЗ переходит в исходное состояние.

Если изменение параметра запрещено (горит точка в среднем разряде индикатора мнемоники параметра), то изменение этого параметра возможно только на уровне наладчика после снятия запрета.

**2.2.3.3** Уровень наладчика

Вход на уровень наладчика.

Нажать на кнопку УСТАНОВКА в течение 5 с. Если уровень защищен паролем, на индикаторе появится сообщение «РЯ5». Загорается светодиод УСТАНОВКА, а на индикаторе значения параметра мигает "000". Кнопками ВВЕРХ и ВНИЗ последовательно набрать три цифры пароля наладчика от 1 до 9, разделяя набор нажатием кнопки Зап/Сбр/Выб. Если пароль не верен, загорится «PR5» с миганием в старшем разряде индикатора значения и через 15 с УБЗ возвратится в исходное состояние, иначе на индикаторе появляется первый параметр меню наладчика.

Листание параметров кнопками ВНИЗ и ВВЕРХ, вход в изменение параметра - кнопка УСТАНОВКА (значение параметра начинает мигать), изменение значения параметра - кнопками ВНИЗ и ВВЕРХ, запись параметра - кнопка Зап/Сбр/Выб, переход обратно в меню без записи – кнопка УСТАНОВКА. При отсутствии нажатия любой из кнопок в течение 15 с, УБЗ переходит в исходное состояние.

При работе УБЗ на уровне наладчика, горит десятичная точка в младшем разряде индикатора мнемоники.

На уровне наладчика доступность любого параметра на уровне пользователя может быть запрещена или разрешена одновременным нажатием кнопок УСТАНОВКА и ВНИЗ. Запрет доступа индицируется десятичной точкой в среднем разряде индикатора мнемоники.

На уровне наладчика возможно включение в список параметров режима РМКУП любого дополнительного параметра. Для этого необходимо:

- кнопками ВНИЗ и ВВЕРХ выбрать включаемый параметр;

- нажать одновременно кнопки ВНИЗ и ВВЕРХ.

Если параметр исключен из списка параметров режима РМКУП, то в старшем разряде индикатора мнемоники горит десятичная точка.

**2.2.4** Установка заводских параметров

Установка заводских параметров возможна двумя способами.

Способ первый. Установить параметр PPP=1. После выхода из режима установки параметров все заводские параметры будут восстановлены (кроме пароля наладчика).

Способ второй. При подаче питания на УБЗ удержать нажатыми кнопки УСТАНОВКА и Зап/Сбр/Выб. Все заводские параметры, в том числе и пароль наладчика, будут восстановлены (пароль наладчика - 123). После этого повторно выключить/включить УБЗ.

После выполнения процедуры установки заводских параметров, УБЗ начнет работу в РМКУП, в списке которого находятся параметры:

- номинальный ток двигателя малой скорости,  $\mathbf{d}$   $\mathbf{l}$ ;

- номинальный ток двигателя большой скорости,  $\mathsf{d} \mathsf{d}$ .

Эти параметры выделены фоном в таблице 1.4.

#### **2.3** ПОДГОТОВКА УБЗ К ИСПОЛЬЗОВАНИЮ

**2.3.1** Подключить токовые трансформаторы в соответствии с рисунком 2.1.

#### **П р и м е ч а н и е – В качестве ТТ допускается использовать только трансформаторы тока, которые поставляются в комплекте с УБЗ. Использование других ТТ может привести к выходу УБЗ из строя.**

**2.3.2** Пропустить через дифференциальный токовый трансформатор (трансформатор нулевой последовательности) все три фазных провода и подключить его к УБЗ.

**2.3.3** Для контроля и измерения изоляции двигателя подключить клемму контроля изоляции **25** к одному из выходных контактов МП. Подсоединить (*электрически*) к клемме **26** УБЗ корпус двигателя если:

- корпус двигателя не заземлен;

или

- используется сеть с изолированной нейтралью;

или

- к клемме УБЗ не подключен нулевой провод.

**2.3.4** Подключить УБЗ к электрической сети в соответствии с рисунком 2.1.

**2.3.5** Для работы с УБЗ персонального компьютера в качестве управляющего или контролирующего с использованием программы "Панель управления УБЗ" необходимо:

 - установить на ПК программу "Панель управления OptiDin УБЗ-302-01 Лифт", запустив программу Setup\_cplubz302\_01(elevator).exe;

- подключить разъем "ЭВМ" на лицевой панели УБЗ к разъему RS-232 ПК при помощи кабеля

KC-01 или к разъему USB ПК при помощи кабеля KC-USB-01.

П р и м е ч а н и я

**1**. Программа Setup\_cplubz302\_01(elevator).exe, размещена на сайте компании "НОВАТЕК-ЭЛЕКТРО " (http://novatek-electro.com/programmnoe-obespechenie.html).

**2**. Кабели КС-01, KC-USB-01 комплектуется под заказ. Возможно самостоятельное изготовление кабеля КС-01 пользователем в соответствии с рисунком 2.2.

**3**. Для работы С УБЗ допускается использование программ, разработанных пользователем.

**2.3.6** При использовании MODBUS подключить линии связи к клеммам **33, 34, 35** УБЗ. **2.3.7** Подать напряжение на УБЗ.

**П р и м е ч а н и е – УБЗ поставляется при выставленных номинальных токах двигателя (,) равными нулю. В этом случае реле нагрузки УБЗ не включится до установки номинальных токов двигателя.** 

Порядок включения реле нагрузки определяется значениями параметров  $\mathbf{H}\mathbf{r}$ ,  $\mathbf{H}\mathbf{P}\mathbf{d}$ ,  $\mathbf{H}\mathbf{E}\mathbf{d}$  (п. 2.4.1.).

**2.3.8** Установить в меню необходимые значения параметров.

**2.3.9** Снять питание с УБЗ.

**2.3.10** Подключить магнитный пускатель (в дальнейшем МП) двигателя в соответствии с рисунком 2.1.

П р и м е ч а н и е - Когда реле нагрузки включено, то замкнуты контакты **5-6** и **8-9**, при выключен-ном реле, замкнуты контакты **4-5** и **7-8**.

#### **2.4** ИСПОЛЬЗОВАНИЕ ПО НАЗНАЧЕНИЮ

П р и м е ч а н и е - При описании работы УБЗ предполагается, что описываемые защиты включены и все необходимые для работы датчики подключены.

**2.4.1** Работа УБЗ до включения реле нагрузки

**2.4.1.1** Работа УБЗ после подачи питания (первое включение)

После подачи питания на УБЗ на индикатор мнемоники в течение 1-2 секунды выводится 5tR, а затем перед включением реле нагрузки устройство проверяет:

- уровень изоляции обмотки статора относительно корпуса двигателя (при сопротивлении изоляции ниже 500 + 20 кОм при =5 (1000 + 50 кОм при =10) нагрузка не включается);

- качество сетевого напряжения: полнофазность, симметричность, величину действующего линейного напряжения;

- правильное чередование фаз, отсутствие их слипания.

При наличии любого из запрещающих факторов реле нагрузки не включается, а на индикатор мнемоники выводится соответствующий код аварии и загорается светодиод Авария.

В зависимости от значения параметра 5  $\cdot$ Р на индикатор выводится:

- линейное напряжение Uab (5  $(P=0)$ ;

- сопротивление изоляции rid  $(5 \text{ }\theta=1)$ ;

- обратный отсчет времени АПВ в секундах ( $R$ LE) при 5  $P=2$ .

При отсутствии запрещающих факторов включение реле нагрузки определяется значением параметров RPd (работа УБЗ после подачи питания) и  $\mathsf{Hrr}$  (запрещение АПВ после всех видов аварий):

1) **При =0 реле нагрузки не включится. Для включения реле нагрузки в этом случае необходимо одновременно нажать кнопки ВВЕРХ и ВНИЗ.**

2) При  $H$ Pd=1 реле нагрузки включится через время АПВ.

3) При  $HPd=2$  реле нагрузки включится через 2 секунды после подачи питания

Одновременно с включением реле нагрузки загорается зеленый светодиод Нагрузка.

После включения реле нагрузки и до момента пуска двигателя (пуск двигателя определяется по превышению током нагрузки уровня 1,2 номинального тока) контроль и принятие решения по качеству напряжения сохраняется. Если в безтоковую паузу появились запрещающие факторы, то реле нагрузки отключается.

#### **2.4.1.2 Работа УБЗ после отключения из-за аварии**

Работа УБЗ в этом случае аналогична работе при первом включении, но включение реле нагрузки не зависит от значения параметра **RPd**.

**2.4.2** Работа УБЗ после включения реле нагрузки и включения двигателя (появления токов больше 10% номинального тока двигателя).

УБЗ осуществляет контроль по напряжению и токам. Реле нагрузки отключается при срабатывании любой защиты из таблицы 2.7 за исключением:

- защит по напряжению;

- по максимальной токовой защите при  $\cdot$  =  $\cdot$  =1 (в этом случае индикация превышения есть, но реле нагрузки не отключается).

Контроль превышения токов ведется относительно тока In. При 525=0 (табл. 1.4) и замкнутом или разомкнутом контакте на клеммах 44, 45 (рис. 2.1), In принимает значение номинального тока малой (параметр "  $d'$  "таблица 1.4) или большой (параметр " $d'$  таблица 1.4) скорости соответственно.

При 525=1 (таблица 1.4) и разомкнутом или замкнутом контакте на клеммах 44, 45 (рисунок 2.1), In принимает значение номинального тока малой (параметр " d l" табл. 1.4) или большой (параметр " d c таблица 1.4) скорости соответственно.

Для исключения ложных срабатываний защит по токам двигателя от воздействия коммутационных выбросов во время перехода двигателя с одной скорости на другую вводится параметр "**L I2**". Если время прошедшее с момента переключения с одной скорости на другую меньше значения установленного в " $E \nmid Z$ ", то ток нулевой последовательности (<sup>ID</sup>) принимается равным нулю, а токи фаз выше соответствующего номинального тока лвигателя принимаются равными номинальному току двигателя ( $d$ ) при переходе с малой на большую скорость двигателя или **d** I при переходе с большей на малую).

При включенном двигателе на индикатор может выводиться или ток фазы (А) двигателя или значение параметра, выбранного пользователем. Значение параметра, выбранного пользователем, может отображаться постоянно ( $\textsf{5}$   $\textsf{C}=0$ ) или в течение 15 с, а затем возвращается индикация тока  $\Phi$ азы А двигателя (5  $\epsilon$  =1).

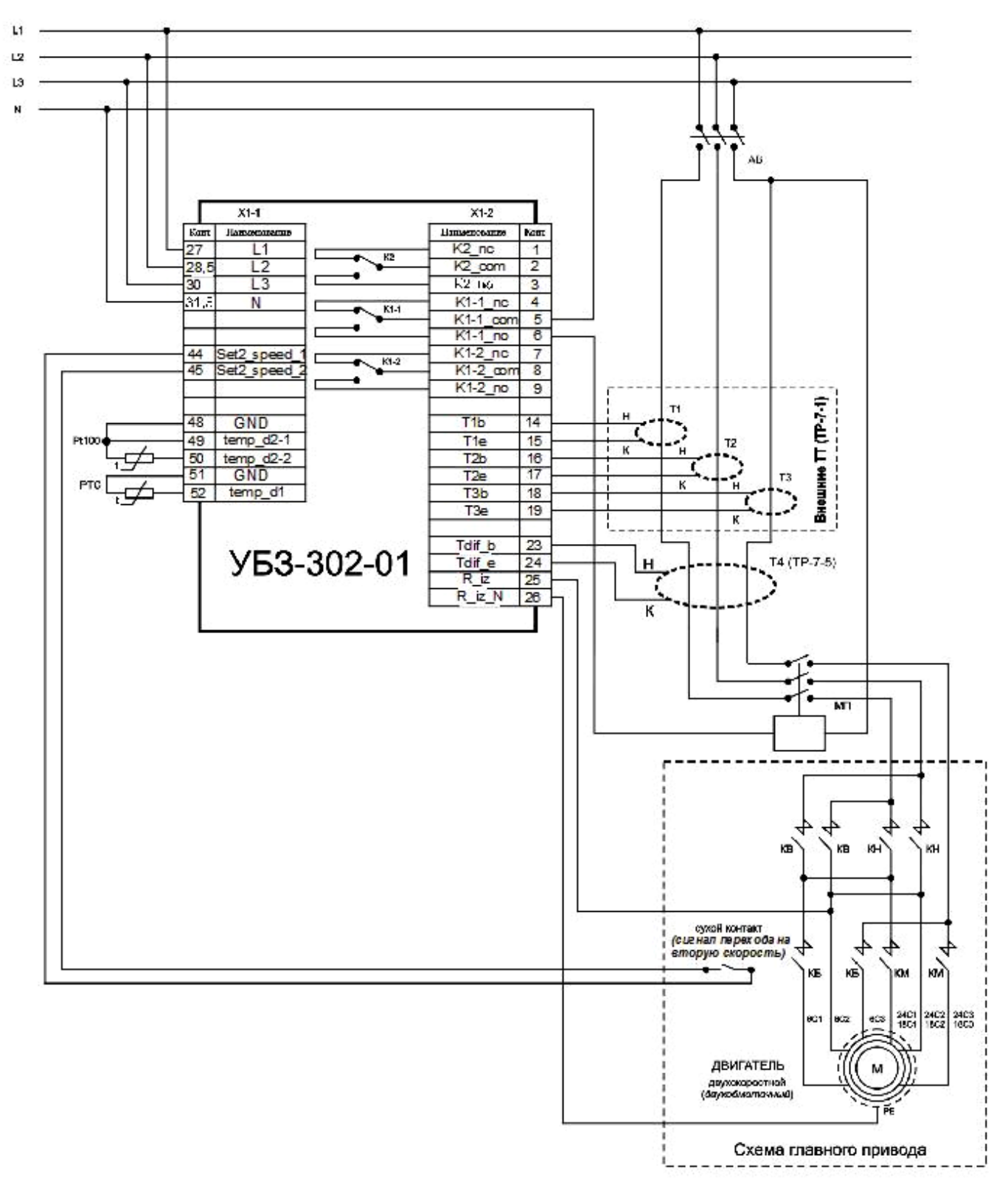

а) Первый вариант подключения УБЗ

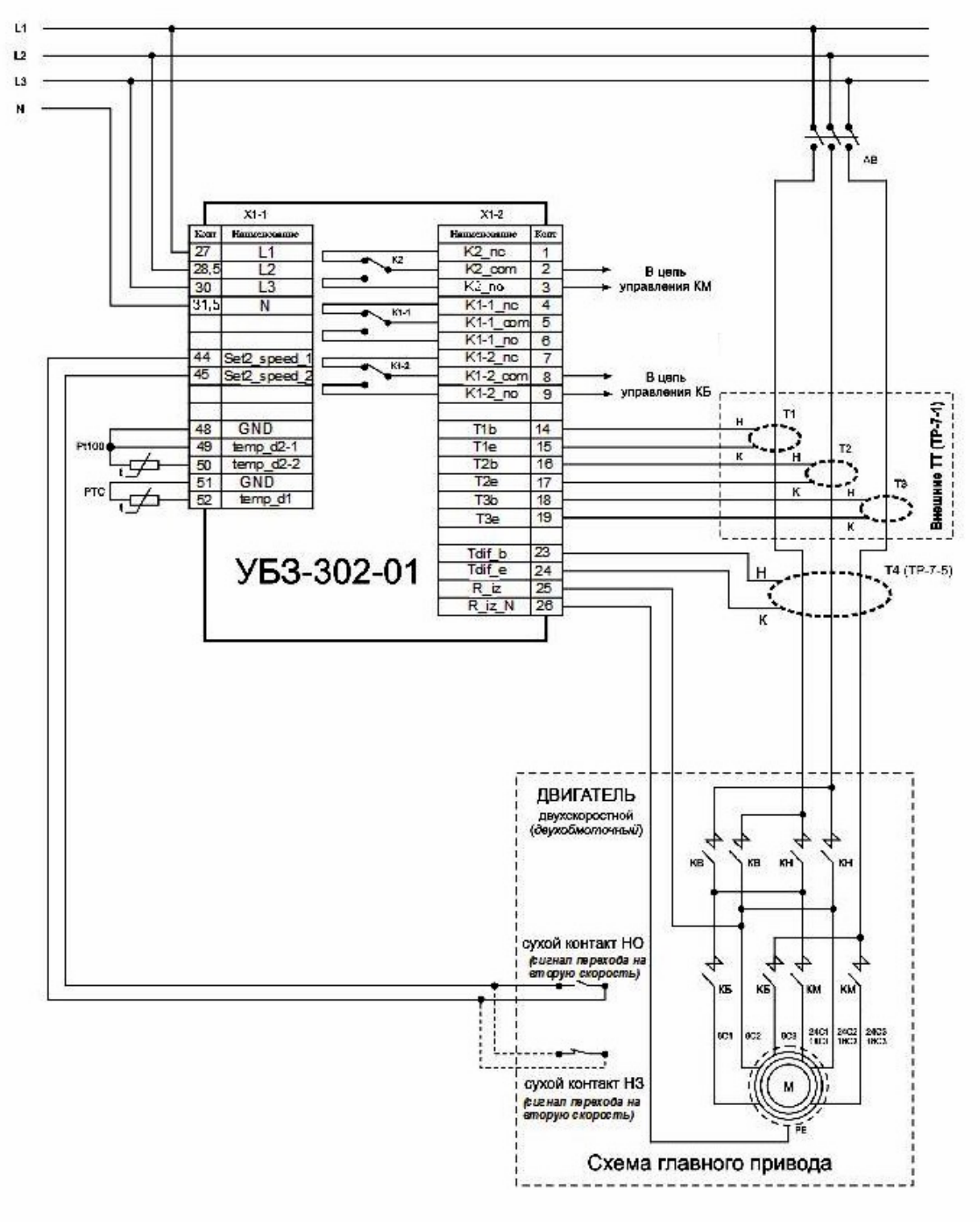

б) Второй вариант подключения УБЗ

**Рисунок 2.1** - Схема подключения OptiDin УБЗ-302-01

#### **2.4.3** Работа реле сигнализации

Контакты реле замыкаются при любой аварии, перечисленной в таблице 2.7.

П р и м е ч а н и е - Когда реле сигнализации включено, то контакты **1-2** разомкнуты, а контакты **2-3** замкнуты.

**2.4.4** Работа с интерфейсом RS-485 по протоколу MODBUS в режиме RTU.

УБЗ позволяет выполнять обмен данными с внешним устройством по последовательному интерфейсу по протоколу MODBUS. При выполнении обмена по интерфейсу RS-485 или RS-232 горит синий светодиод Обмен.

**2.4.4.1** Параметры коммуникации:

- адрес устройства: 1-247 (параметр  $\mathsf{r}$ 5 $\mathsf{H}$ );
- скорость передачи данных: 9600 бод, 19200 бод (параметр  $-55$ );

- реакция на потерю связи: предупреждение и продолжение работы, продолжение работы с отсутствием предупреждения, предупреждение и остановка двигателя с разрешением АПВ;

- после восстановления связи, предупреждение и остановка двигателя с запрещением АПВ после восстановления связи (параметр  $\mathsf{r5P}$ );

- обнаружение времени превышения ответа: 1c -120c (параметр  $\epsilon$ 50);

- формат передаваемого слова - 8 бит, без контроля четности, два стоповых бита.

2.4.4.2 Управление УБЗ от компьютера

Связь компьютера с УБЗ осуществляется по последовательному интерфейсу. Схема подключения приведена на рисунке 2.2. Каждый УБЗ имеет индивидуальный коммуникационный адрес. Компьютер управляет каждым УБЗ, различая их по адресу.

УБЗ может работать в MODBUS сетях, работающих в режиме RTU.

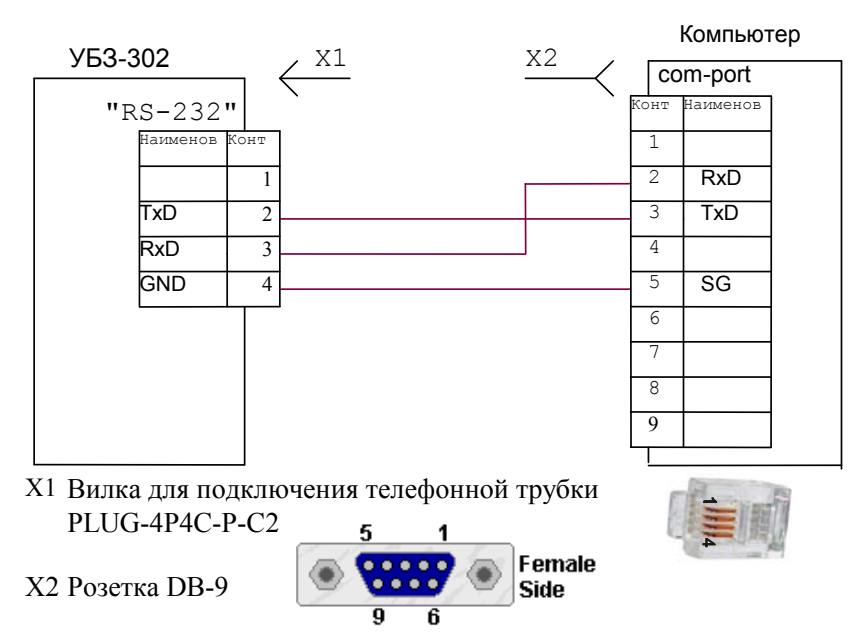

Рисунок 2.2 - Схема подключения OptiDin УБЗ-302-01 к компьютеру

#### 2.4.4.3 Протокол коммуникации

Обмен между компьютером и УБЗ осуществляется пакетами данных. Формат пакета данных приведен в таблине 2.1.

#### Таблица 2.1

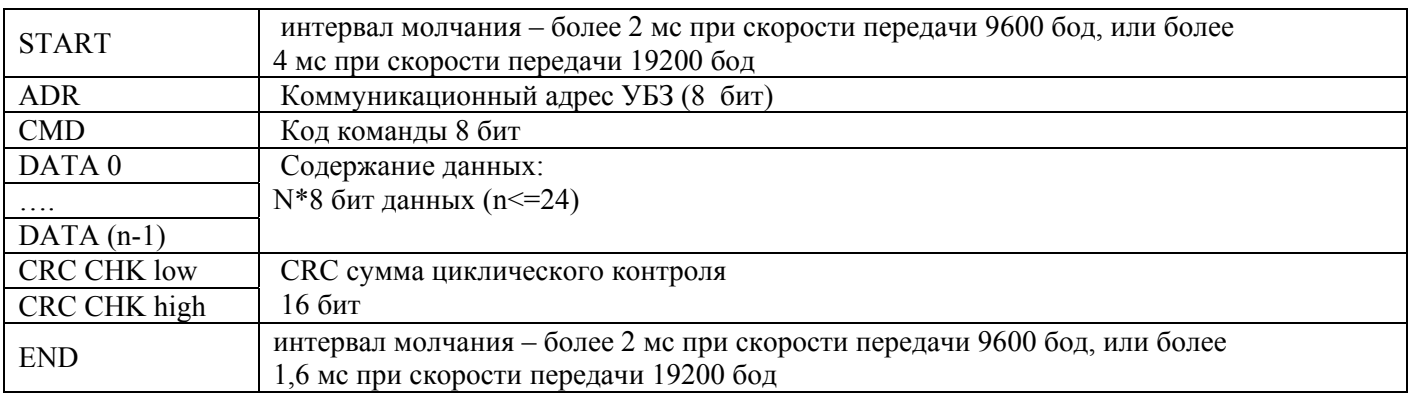

2.4.4.4 СМD (код команды) и DATA (символы данных)

Формат символов данных зависит от командных кодов.

#### Код команды -0х03, чтение n- слов.

Для примера, чтение непрерывных 2 слов от начального адреса 2102Н в УБЗ с коммуникационным адресом 01Н (таблица 2.2).

#### **Таблица 2.2**

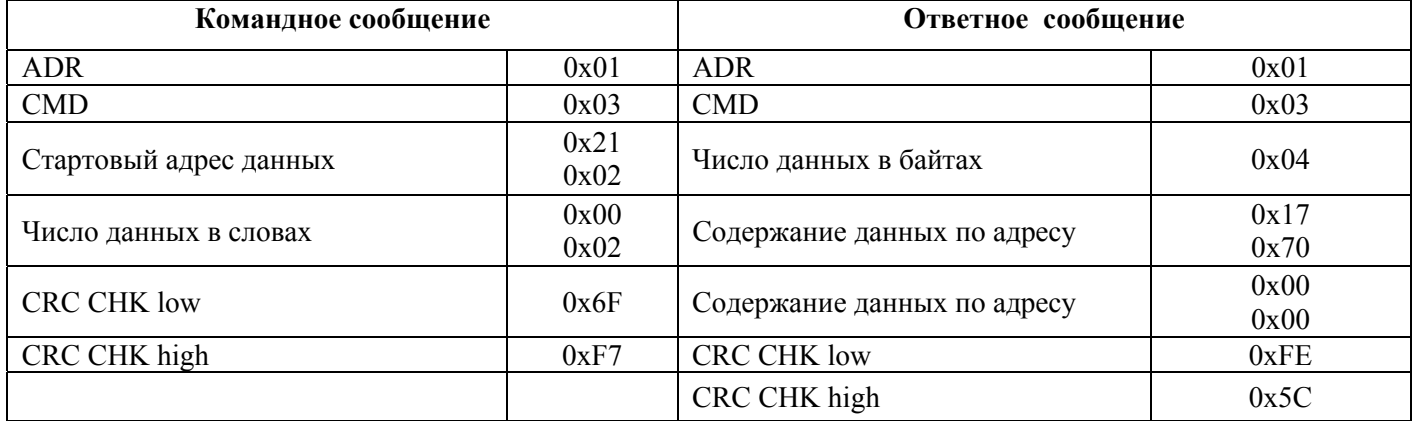

#### **Код команды 0x06, запись – одно слово**

**Использование данной команды не рекомендуется, так как запись некорректных данных может привести к отказу УБЗ.** 

Запись данных возможна только по адресам программируемых параметров (табл. 1.4), за исключением параметров, приведенных в таблице 2.3.

#### **Таблица 2.3**

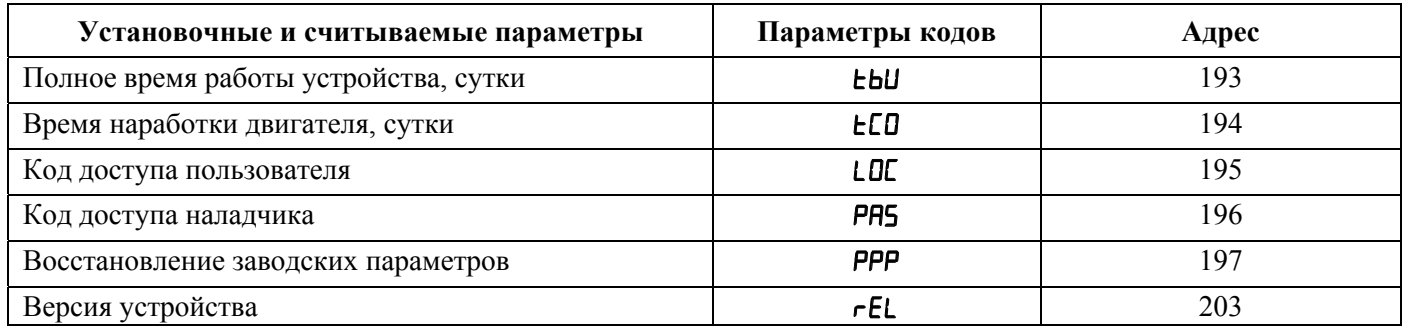

Запись параметра осуществляется независимо от установленной защиты наладчика (запись по линии связи имеет более высокий приоритет).

При записи нового значения параметра в ячейку, защищенную РМКУП, параметр автоматически выводится из этого режима.

Для примера, запись 1000 (0x03E8) в регистр с адресом 0x00A0 в УБЗ с коммуникационным адресом 01H (таблица 2.4).

## **Таблица 2.4**

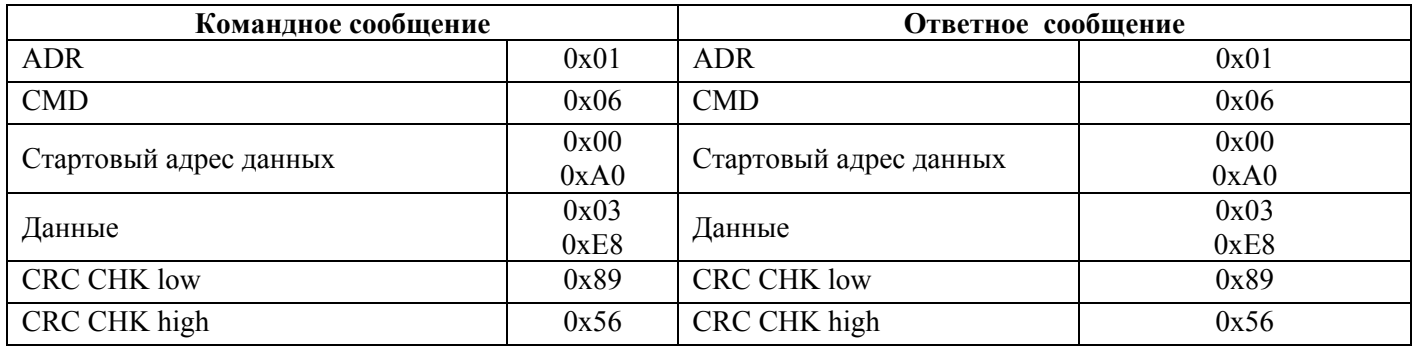

#### **Код команды 08h – диагностика.**

Функция 08h обеспечивает ряд тестов для проверки системы связи между компьютером и УБЗ, а также для проверки работоспособности УБЗ.

Функция использует поле подфункции для конкретизации выполняемого действия (теста).

#### *Подфункция 00h - возврат данных запроса.*

Данные, переданные в поле данных запроса, должны быть возвращены в поле данных ответа. Пример запроса и ответа приведён на рисунке 2.3.

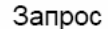

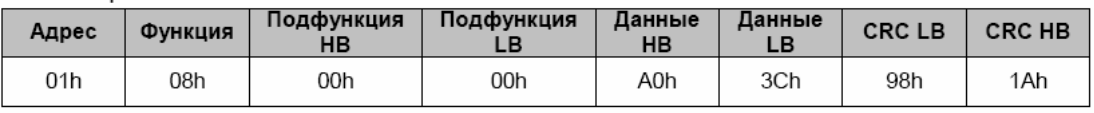

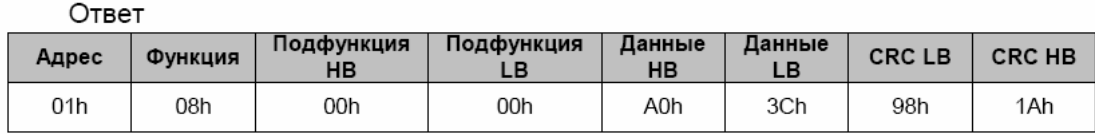

**Рисунок 2.3** – Пример запроса и ответа подфункции 00h - возврат данных запроса.

## *Подфункция 01h – рестарт опций связи.*

Периферийный порт УБЗ должен быть инициализирован и вновь запущен. Пример запроса и ответа приведён на рисунке 2.4.

Запрос

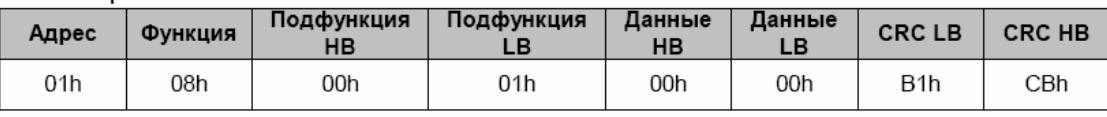

Ответ не возвращается

**Рисунок 2.4** – Пример запроса и ответа подфункции 01h - рестарт опций связи.

#### **2.4.4.5** CRC – код циклического контроля

Контрольная сумма (CRC16) представляет собой циклический проверочный код на основе полинома A001h. Передающее устройство формирует контрольную сумму для всех байт передаваемого сообщения. Принимающее устройство аналогичным образом формирует контрольную сумму для всех байт принятого сообщения и сравнивает ее с контрольной суммой, принятой от передающего устройства. При несовпадении сформированной и принятой контрольных сумм генерируется сообщение об ошибке.

Поле контрольной суммы занимает два байта. Контрольная сумма в сообщении передается младшим байтом вперед.

Контрольная сумма формируется по следующему алгоритму:

- 1) загрузка CRC регистра (16 бит) единицами (FFFFh);
- 2) исключающее ИЛИ с первыми 8 битами байта сообщения и содержимым CRC регистра;

3) сдвиг результата на один бит вправо;

- 4) если сдвигаемый бит = 1, исключающее ИЛИ содержимого регистра со значением A001h;
- 5) если сдвигаемый бит = 0, повторить шаг 3;

6) повторять шаги 3, 4, 5, пока не будут выполнены 8 сдвигов;

7) исключающее ИЛИ со следующими 8 битами байта сообщения и содержимым CRC регистра;

8) повторять шаги 3 – 7, пока все байты сообщения не будут обработаны;

9) конечное содержимое регистра будет содержать контрольную сумму.

## *Пример программы CRC генерации кода с использованием языка С*.

Функция берет два аргумента:

Unsigned char\* data <- a pointer to the message buffer

```
Unsigned char length <- the quantity of bytes in the message buffer
```

```
The function returns the CRC value as a type of unsigned integer. 
Unsigned int crc_chk(unsigned char* data, unsigned char length)
\{int i;
unsigned int reg_crc=0xFFFF;
 while(length--) 
  { 
  reg_crc \wedge = *data++;
  for(i=0; j<8; j++)\{if(reg_crc & 0x01) reg_crc=(reg_crc>>1) ^ 0xA001; // LSB(b0)=1
      else reg_crc=reg_crc>>1;
    } 
  } 
return reg_crc;
}
```

```
2.4.4.6 Адреса регистров
```
- 25 -

Адреса регистров измеряемых и вычисляемых параметров УБЗ приведены в таблице 1.3. Адреса регистров программируемых параметров приведены в таблице 1.4.

Дополнительные регистры и их назначение приведены в таблице 2.5.

#### **Таблица 2.5**

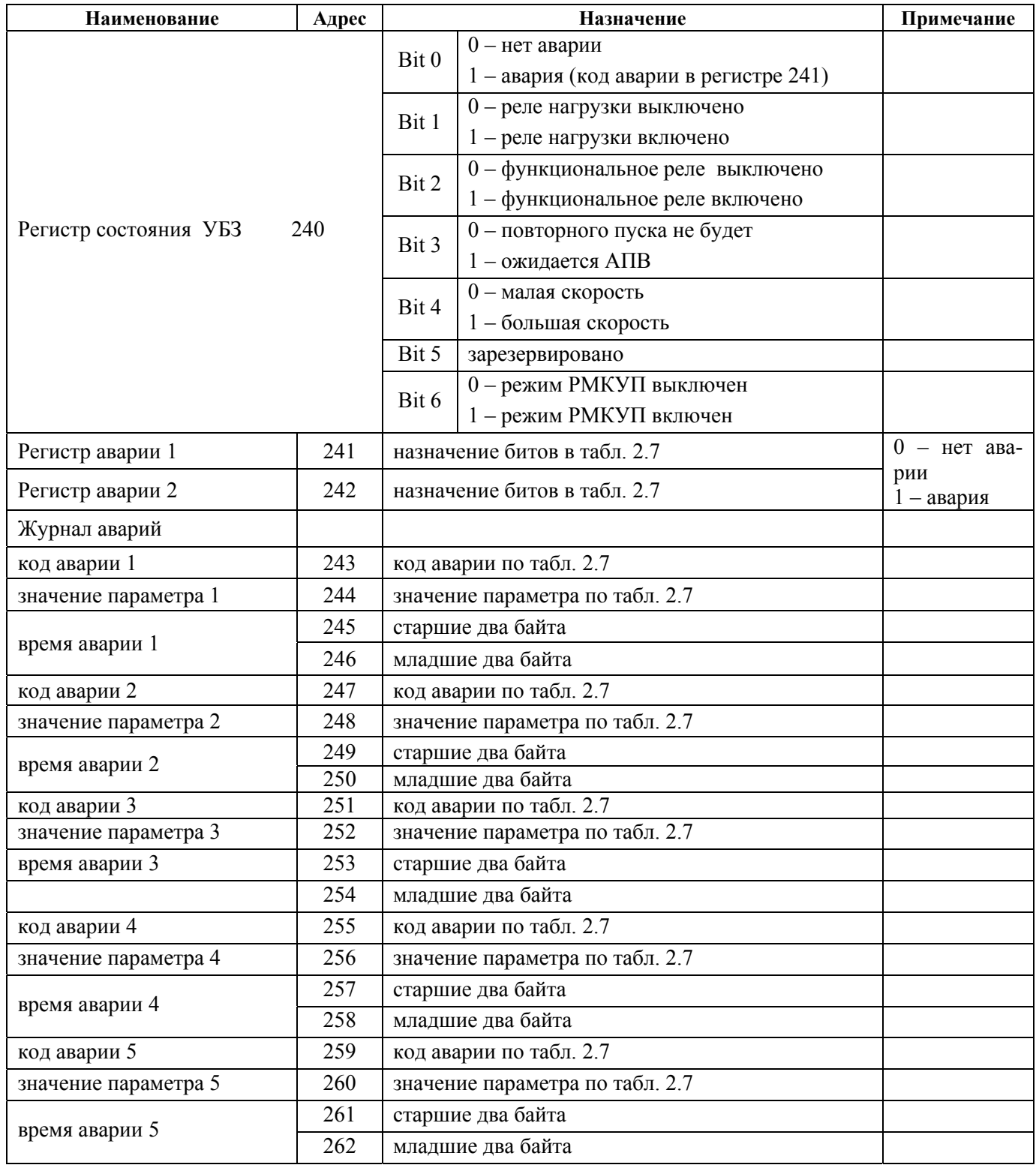

#### **2.4.4.7** Обработка ошибок связи

В случае возникновения ошибочной ситуации при принятии кадра (ошибка паритета, ошибка кадра, ошибка контрольной суммы) УБЗ ответ не возвращает.

В случае возникновения ошибки в формате или значении передаваемых данных (неподдерживаемый код функции и т. д.) УБЗ принимает кадр запроса и формирует ответ с признаком и кодом ошибки. Признаком ошибки является установленный в единицу старший бит в поле функции. Под код ошибки отводится отдельное поле в ответе. Пример ответа приведен на рисунке 2.5.

Коды ошибок приведены в таблице 2.6.

Запрос - функция 30h не поддерживается

| Адрес | Функция | Данные       | <b>CRC LB</b> | <b>CRC HB</b> |
|-------|---------|--------------|---------------|---------------|
| 01h   | 30h     |              | XXh           | XXh           |
| Ответ |         |              |               |               |
|       |         | $\mathbf{r}$ |               |               |

| Адрес | Функция | Код<br>ошибки | <b>CRCLB</b> | <b>CRC HB</b> |
|-------|---------|---------------|--------------|---------------|
| 01h   | B0h     | 01h           | 94h          | 00h           |

Рисунок 2.5 – Пример ответа после возникновения ошибки.

#### Таблина 2.6

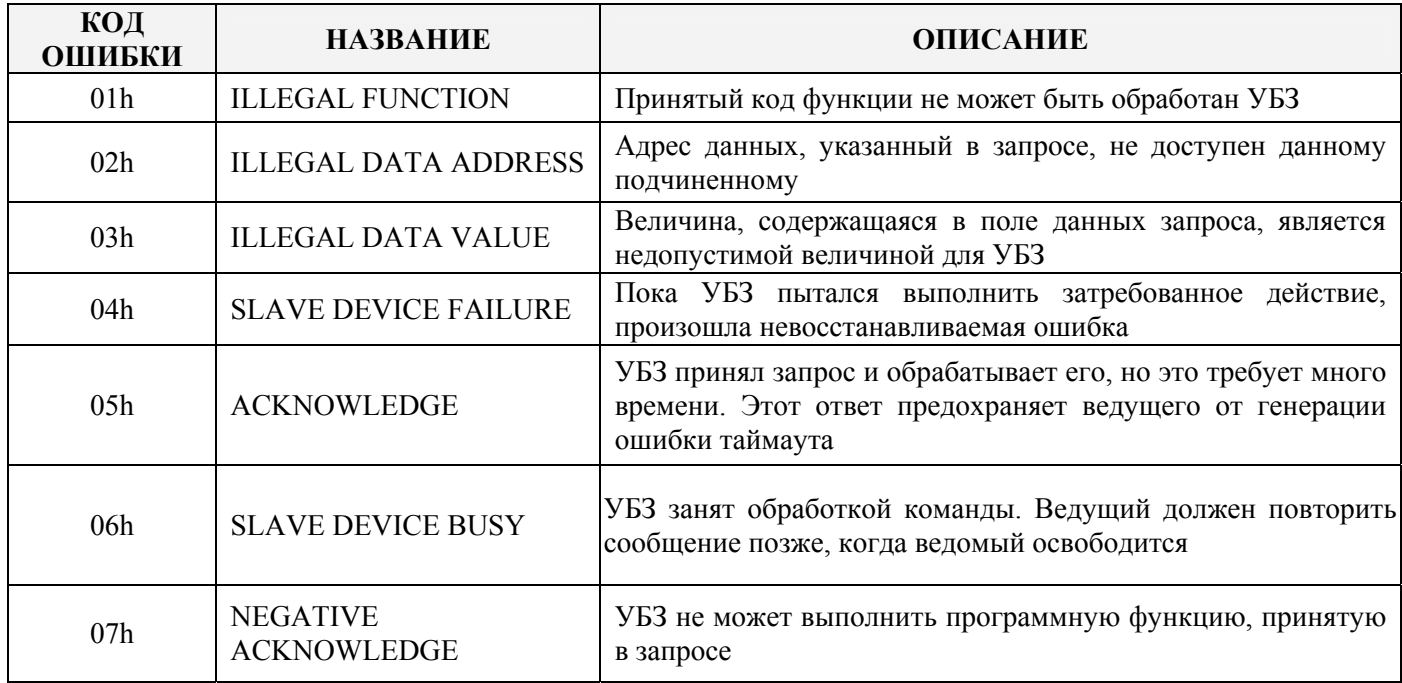

2.4.5 Система аварийных состояний

При возникновении аварийного состояния УБЗ:

- на индикатор мнемоники выводится код аварии в соответствии с таблицей 2.7;

- на индикатор значения выводится значение параметра, по которому возникло аварийное состояние (если данное аварийное состояние не имеет численного значения, на индикатор выводится "---");

- загорается красный светодиод «Авария» (постоянным светом, если АПВ не будет и мигающим, если ожидается АПВ);

- реле нагрузки выключается;

- реле сигнализации включается.

Если УБЗ определяет несколько различных типов аварий одновременно, то коды аварий и значения параметров выводятся последовательно один за другим.

Если разрешено АПВ, то на индикатор выводятся коды аварий и время, оставшееся до АПВ (если время ожидания по тепловой перегрузке двигателя больше времени АПВ, то выводится время ожидания).

#### Таблица 2.7 – Коды аварий

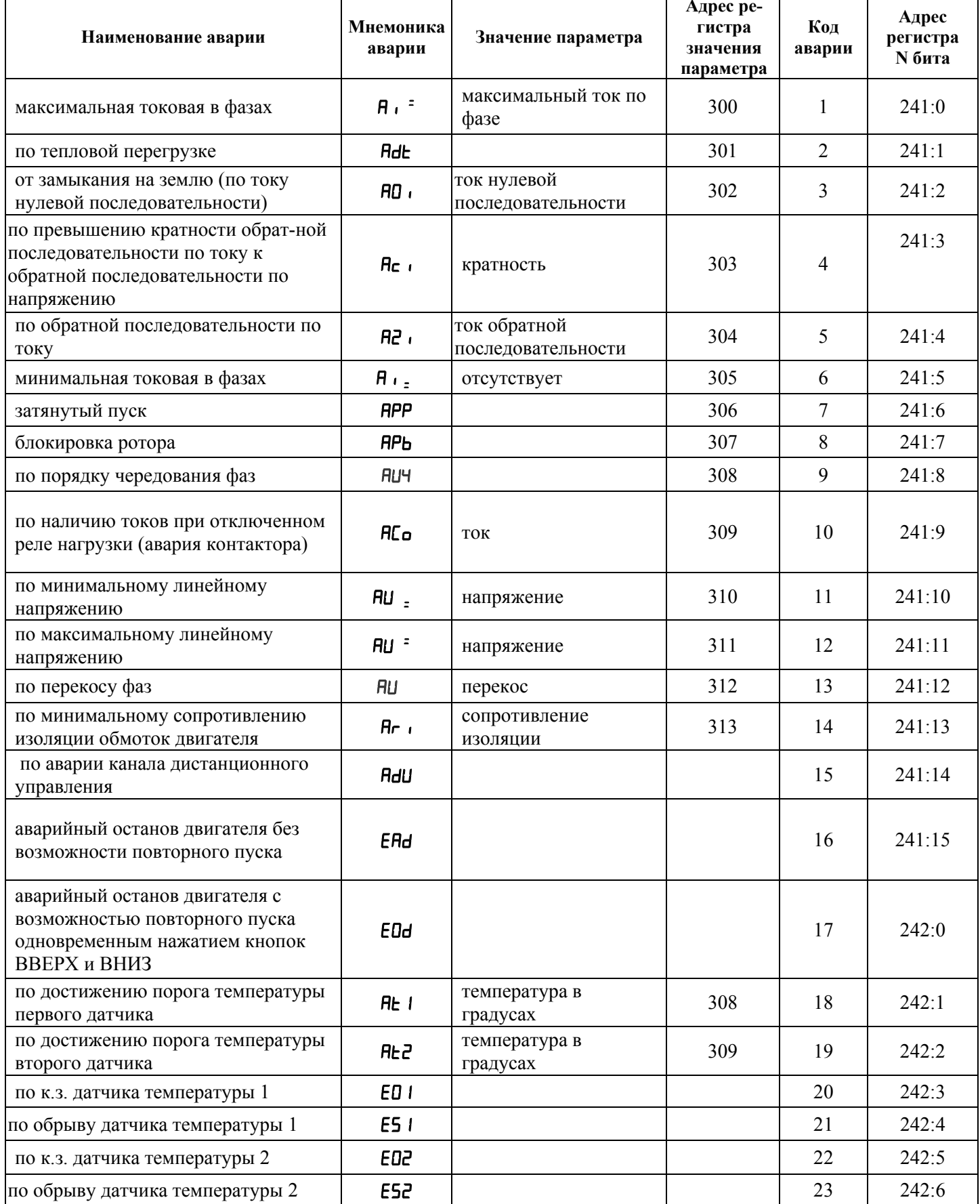

#### 2.4.6 Журнал аварийных состояний

При отключении реле нагрузки в случае аварии, УБЗ записывает в свою память код этой аварии, значение параметра, по которому произошла авария и время ее возникновения.

Примечание - Время аварии определяется по внутренним часам УБЗ.

Так как УБЗ не имеет встроенного источника питания, то время, в течение которого на УБЗ не было питания, не учитывается.

Число одновременно сохраняемых кодов аварий – пять. При возникновении последующих аварий, информация об аварии записывается на место самой давней по времени аварии.

Для просмотра журнала необходимо нажать кнопку Зап/Сбр/Выб.

Светодиод УСТАНОВКА загорится в мигающем режиме, а на индикаторы УБЗ будет выведена первая строка из таблицы 2.8. Просмотр журнала осуществляется нажатием кнопок ВВЕРХ и ВНИЗ.

Для выхода из режима просмотра журнала необходимо нажать кнопку Зап/Сбр/Выб или выход произойдет автоматически через 30 с после последнего нажатия на какую-либо кнопку.

Информация об аварии выводится на индикаторы УБЗ в виде, приведенном в таблице 2.8.

**Таблица 2.8** 

| Выводится на индикатор мнемоники          | Выводится на индикатор значения                                                          |
|-------------------------------------------|------------------------------------------------------------------------------------------|
| "Adi"                                     | номер записи в журнале (1-последняя запись по времени)                                   |
| XXX – мнемоника аварии по<br>табл. 2.7    | YYY - значение параметра по табл. 2.7<br>(если значение параметра нет - выводится "---") |
| XXX - часы, прошедшие с момента<br>аварии | YY - минуты, прошедшие с момента аварии                                                  |

#### **2.4.7** Управление двигателем с лицевой панели УБЗ

В зависимости от значения параметра  $H_d$  возможно управление реле нагрузки УБЗ одновременным нажатием кнопок ВВЕРХ и ВНИЗ (если УБЗ не находится в режиме блокирования клавиатуры):

 $H L d = 0$  - нет реакции;

 $H L = 1$  (разрешен пуск двигателя) – реле нагрузки включится, если время АПВ не истекло;

 $H\Box d=2$  (аварийное отключение двигателя) – реле нагрузки выключится с выдачей кода аварии " $H\Box$ "). Повторный пуск двигателя возможен только после обесточивания и повторной подачи питания на УБЗ;

 $HEd=3$  (разрешен пуск и останов двигателя) – реле нагрузки отключается с выдачей кода " $Hbd$ ". Для включения необходимо повторное нажатие кнопок ВВЕРХ и ВНИЗ.

## **3 ТЕХНИЧЕСКОЕ ОБСЛУЖИВАНИЕ**

**3.1** МЕРЫ БЕЗОПАСНОСТИ

## **ВНИМАНИЕ! ПРИ ПРОВЕДЕНИИ ТЕХНИЧЕСКОГО ОБСЛУЖИВАНИЯ OptiDin УБЗ-302-01 ПИТАНИЕ ДОЛЖНО БЫТЬ ОТКЛЮЧЕНО.**

Подключение, регулировка и техническое обслуживание устройства должны производиться только квалифицированными специалистами, изучившими настоящее Руководство по эксплуатации.

#### **3.2** ПОРЯДОК ТЕХНИЧЕСКОГО ОБСЛУЖИВАНИЯ

Рекомендуемая периодичность технического обслуживания - каждые шесть месяцев.

Техническое обслуживание состоит из визуального осмотра, в ходе которого проверяется надежность подсоединения проводов к клеммам УБЗ, отсутствие сколов и трещин на его корпусе.

#### **4 ТРАНСПОРТИРОВАНИЕ И ХРАНЕНИЕ**

OptiDin УБЗ-302-01 в упаковке производителя должны храниться в закрытых помещениях с температурой от минус 45 до +60 °С и относительной влажностью не более 80% при отсутствии в воздухе паров, вредно действующих на упаковку и материалы устройства. При транспортировании OptiDin УБЗ-302-01 потребитель должен обеспечить защиту устройства от механических повреждений.

## **5 СРОКИ СЛУЖБЫ, ХРАНЕНИЯ И ГАРАНТИИ ИЗГОТОВИТЕЛЯ**

**5.1** Срок службы устройства 10 лет. По истечении срока службы обратитесь к производителю.

**5.2** Срок хранения – 3 года.

**5.3** Гарантийный срок эксплуатации устройства составляет 5 лет со дня продажи.

В течение гарантийного срока эксплуатации (в случае отказа устройства) производитель выполняет бесплатно ремонт устройства.

#### **ВНИМАНИЕ! ЕСЛИ УСТРОЙСТВО ЭКСПЛУАТИРОВАЛОСЬ С НАРУШЕНИЕМ ТРЕБОВАНИЙ ДАННОГО РУКОВОДСТВА ПО ЭКСПЛУАТАЦИИ, ПОКУПАТЕЛЬ ТЕРЯЕТ ПРАВО НА ГАРАНТИЙНОЕ ОБСЛУЖИВАНИЕ.**

**5.4** Гарантийное обслуживание производится по месту приобретения или производителем устройства.

**5.5** Послегарантийное обслуживание устройства выполняется производителем по действующим тарифам.

**5.6** Перед отправкой на ремонт устройство должно быть упаковано в заводскую или другую упаковку, исключающую механические повреждения.

*Убедительная просьба: при возврате* устройства *или передаче его на гарантийное (послегарантийное) обслуживание, в поле сведений о рекламациях подробно указывать причину возврата.* 

Произведено ООО «**НОВАТЕК-ЭЛЕКТРО**» по заказу АО «**КЭАЗ**»

#### **6 СВИДЕТЕЛЬСТВО О ПРИЕМКЕ**

Универсальный блок защиты электродвигателей OptiDin УБЗ-302-01 изготовлен и принят в соответствии с требованиями ТУ 3425-001-71386598-2005, действующей технической документации и признан годным для эксплуатации.

МП

Начальник отдела качества и поставляет дата выпуска

\_\_\_\_\_\_\_\_\_\_\_\_\_\_\_\_\_\_\_\_\_\_\_\_\_\_\_\_\_\_\_\_\_\_\_\_\_\_\_\_\_\_\_\_\_\_\_\_\_\_\_\_\_\_\_\_\_\_\_\_\_\_\_\_\_\_\_\_\_\_\_

**7 СВЕДЕНИЯ О РЕКЛАМАЦИЯХ**

Изготовитель не принимает рекламации, если устройство вышло из строя по вине потребителя из-за неправильной эксплуатации или из-за несоблюдения указаний, приведенных в настоящем паспорте.

\_\_\_\_\_\_\_\_\_\_\_\_\_\_\_\_\_\_\_\_\_\_\_\_\_\_\_\_\_\_\_\_\_\_\_\_\_\_\_\_\_\_\_\_\_\_\_\_\_\_\_\_\_\_\_\_\_\_\_\_\_\_\_\_\_\_\_\_\_\_\_\_\_\_\_\_\_\_\_\_\_\_\_\_\_\_\_\_\_\_\_\_\_\_\_\_\_\_\_\_\_\_\_\_\_\_\_ \_\_\_\_\_\_\_\_\_\_\_\_\_\_\_\_\_\_\_\_\_\_\_\_\_\_\_\_\_\_\_\_\_\_\_\_\_\_\_\_\_\_\_\_\_\_\_\_\_\_\_\_\_\_\_\_\_\_\_\_\_\_\_\_\_\_\_\_\_\_\_\_\_\_\_\_\_\_\_\_\_\_\_\_\_\_\_\_\_\_\_\_\_\_\_\_\_\_\_\_\_\_\_\_\_\_\_ \_\_\_\_\_\_\_\_\_\_\_\_\_\_\_\_\_\_\_\_\_\_\_\_\_\_\_\_\_\_\_\_\_\_\_\_\_\_\_\_\_\_\_\_\_\_\_\_\_\_\_\_\_\_\_\_\_\_\_\_\_\_\_\_\_\_\_\_\_\_\_\_\_\_\_\_\_\_\_\_\_\_\_\_\_\_\_\_\_\_\_\_\_\_\_\_\_\_\_\_\_\_\_\_\_\_\_ \_\_\_\_\_\_\_\_\_\_\_\_\_\_\_\_\_\_\_\_\_\_\_\_\_\_\_\_\_\_\_\_\_\_\_\_\_\_\_\_\_\_\_\_\_\_\_\_\_\_\_\_\_\_\_\_\_\_\_\_\_\_\_\_\_\_\_\_\_\_\_\_\_\_\_\_\_\_\_\_\_\_\_\_\_\_\_\_\_\_\_\_\_\_\_\_\_\_\_\_\_\_\_\_\_\_\_

 *\_\_\_\_\_\_\_\_\_\_\_\_\_\_ \_\_\_\_\_\_\_\_\_\_\_\_\_* 

Дата продажи и постановите само продажи

#### $-30-$ ПРИЛОЖЕНИЕ 1

(Обязательное)

## ЗАЩИТЫ ПО ТОКУ С ЗАВИСИМОЙ ВЫДЕРЖКОЙ ВРЕМЕНИ

Кривая стандартной обратно зависимой выдержки времени SIT

Кривая очень обратно зависимой выдержки времени VIT или длительно обратно зависимой выдержки времени LTI

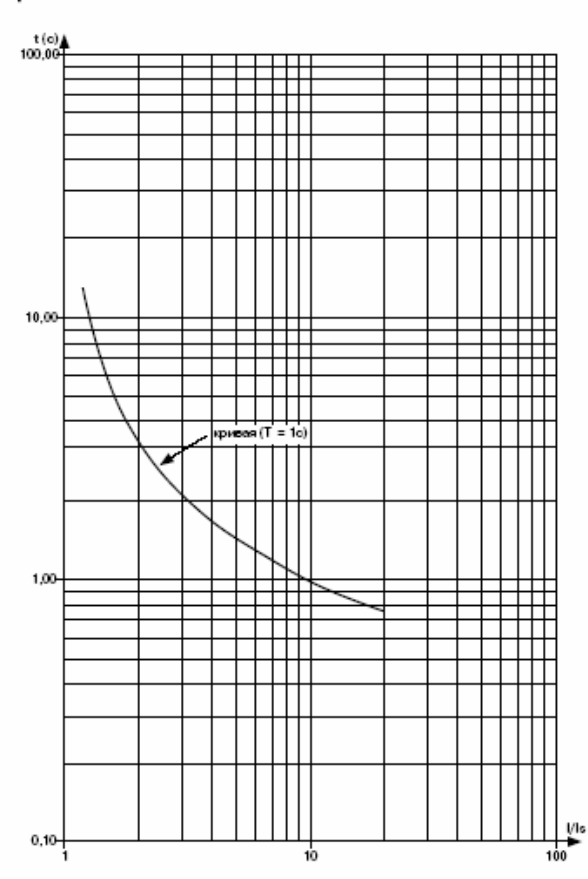

#### Кривая чрезвычайно обратно зависимой выдержки времени EIT

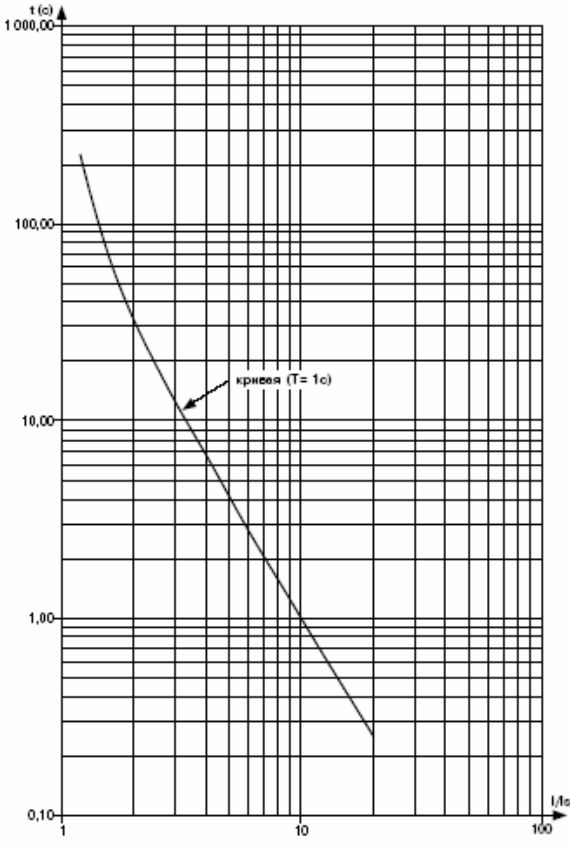

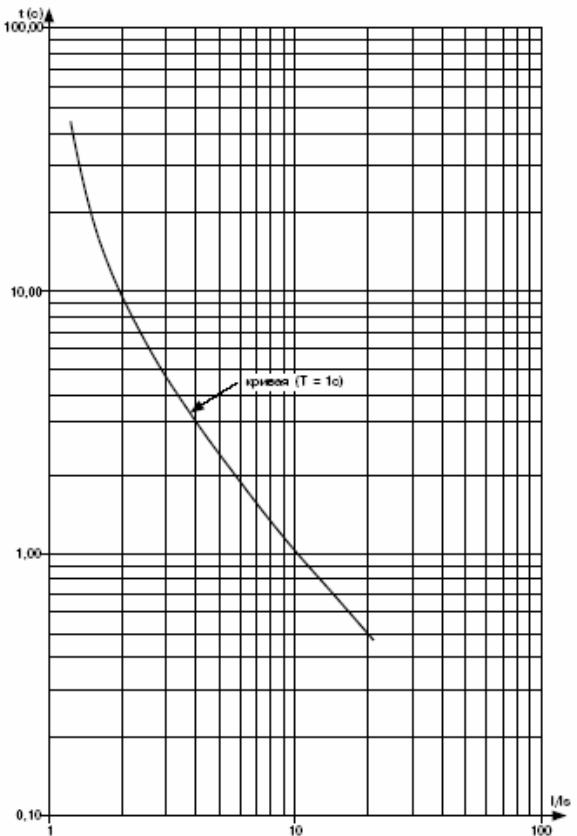

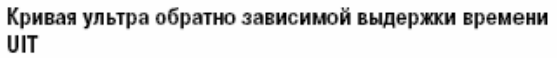

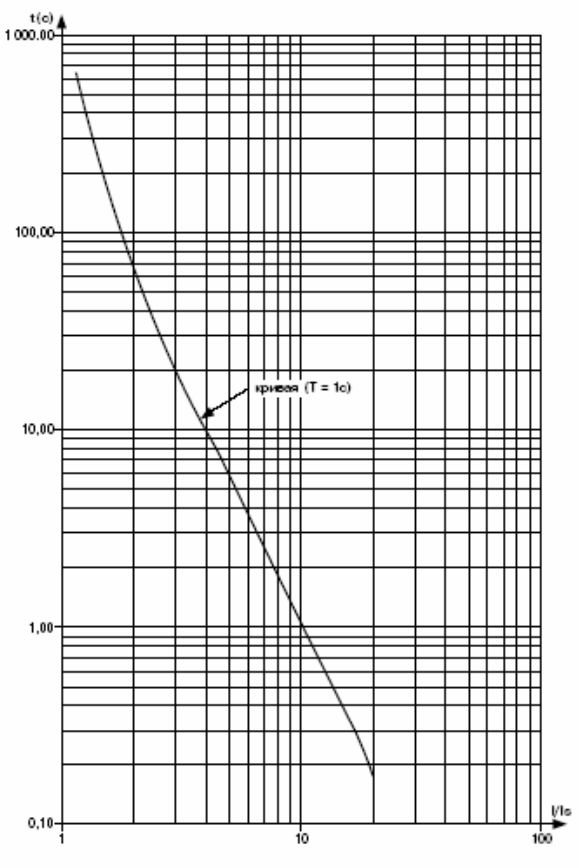

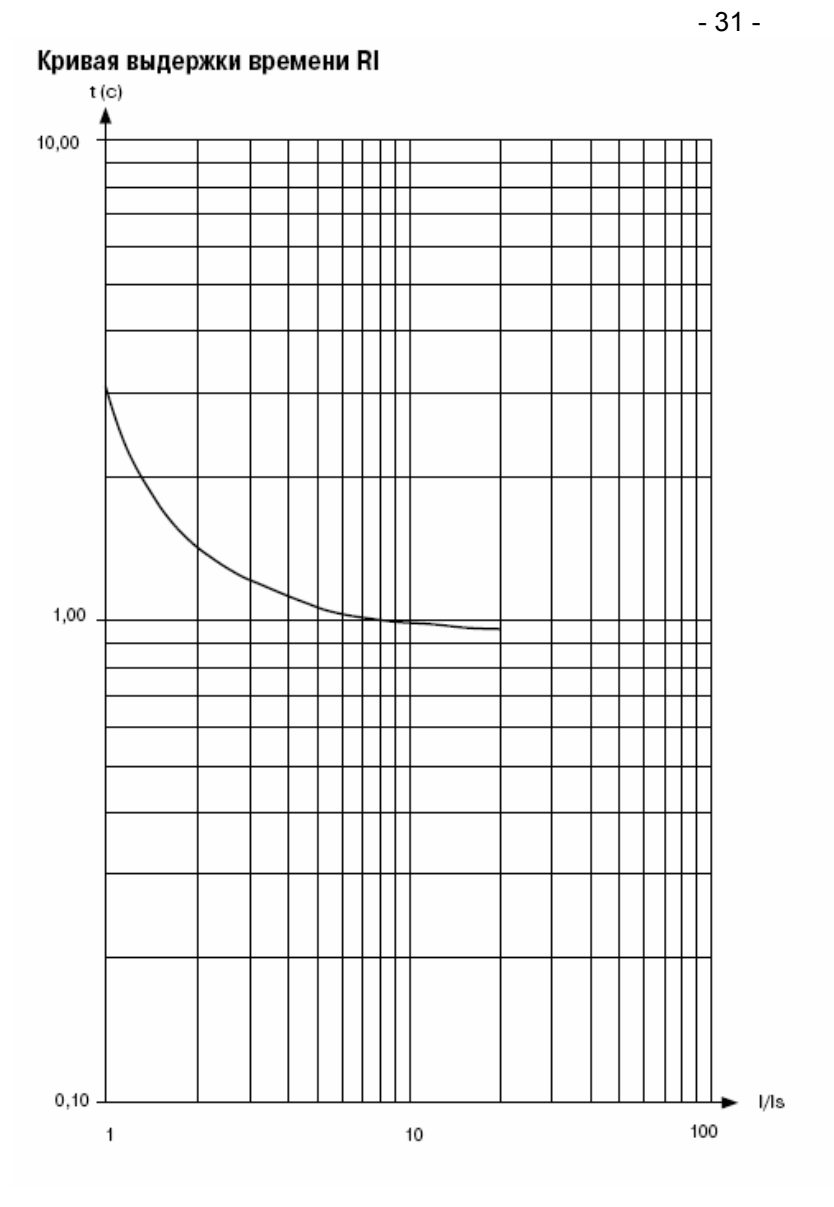